# **Dell SE2222H/SE2222HV**

دلیل المُستخدِم

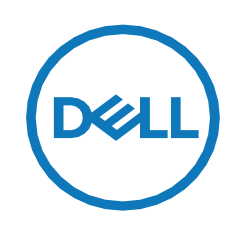

**SE2222H/SE2222HV:الشاشة مودیل SE2222Ht/ SE2222Hf/SE2222HVf:التنظیمي المودیل**

## **ملاحظات، تحذیرات وإنذارات**

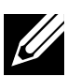

ملاحظة: تشیر الملاحظة إلى المعلومات المھمة التي تساعدك على تحسین استخدام جھاز الكمبیوتر الخاص بك.

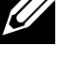

تنبیھ: یشیر التنبیھ إلى احتمال تلف الأجھزة أو فقد البیانات إذا لم یتم اتباع الإرشادات.

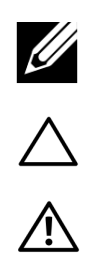

تحذیر: یشیر التحذیر إلى احتمال تلف الممتلكات أو الإصابة الشخصیة أو الوفاة .

**حقوق النشر © لعام 2021 لشركة Inc Dell. أو الشركات التابعة لھا. جمیع الحقوق محفوظة.** تعد Dell و EMC والعلامات التجاریة الأخرى علامات تجاریة خاصة بشركة Inc Dell. أو الشركات التابعة لھا. قد تكون العلامات التجاریة الأخرى علامات تجاریة لمالكیھا المعنیین.

2021 - 06

Rev. A00

# المحتويات

<span id="page-2-0"></span>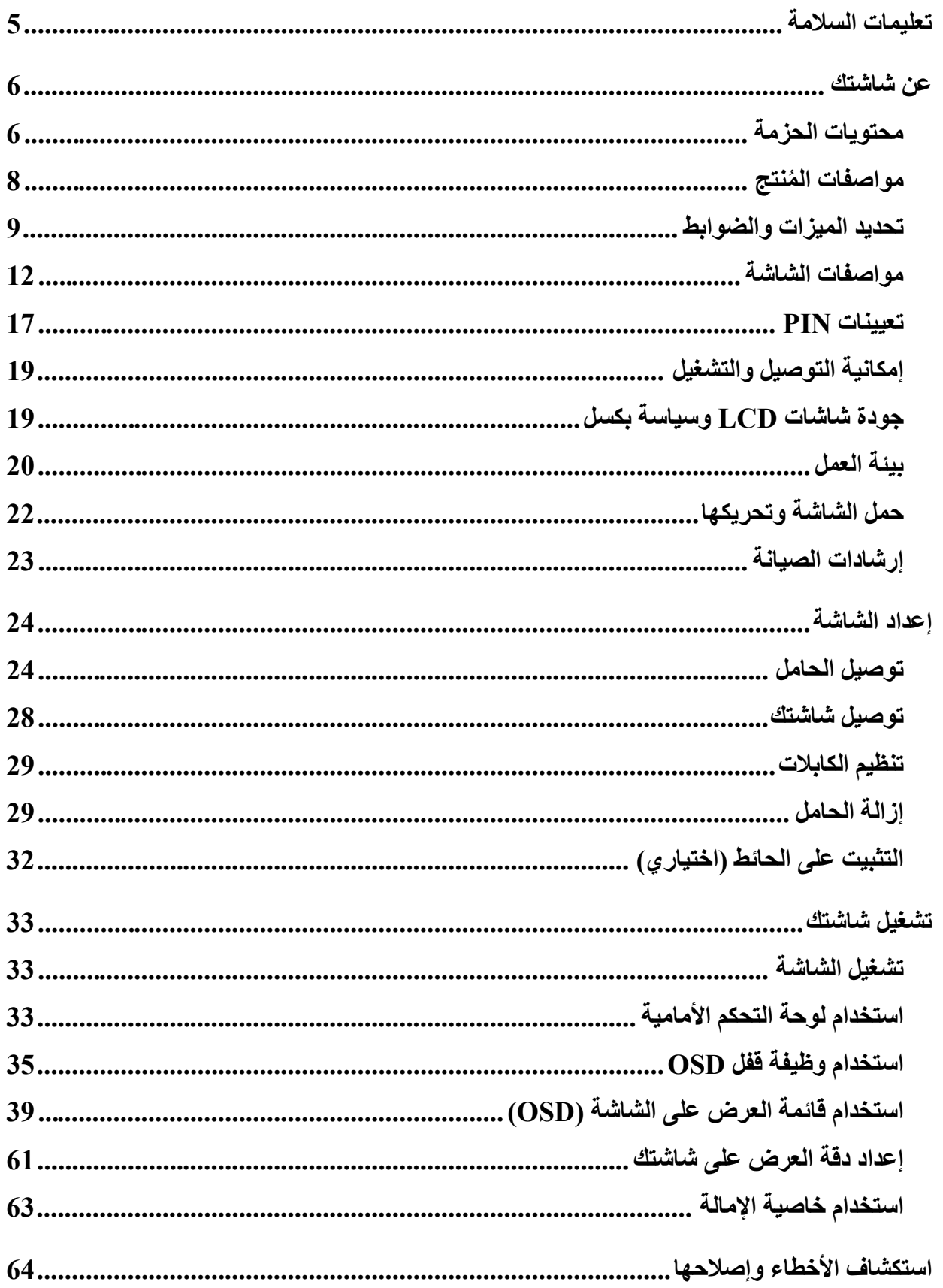

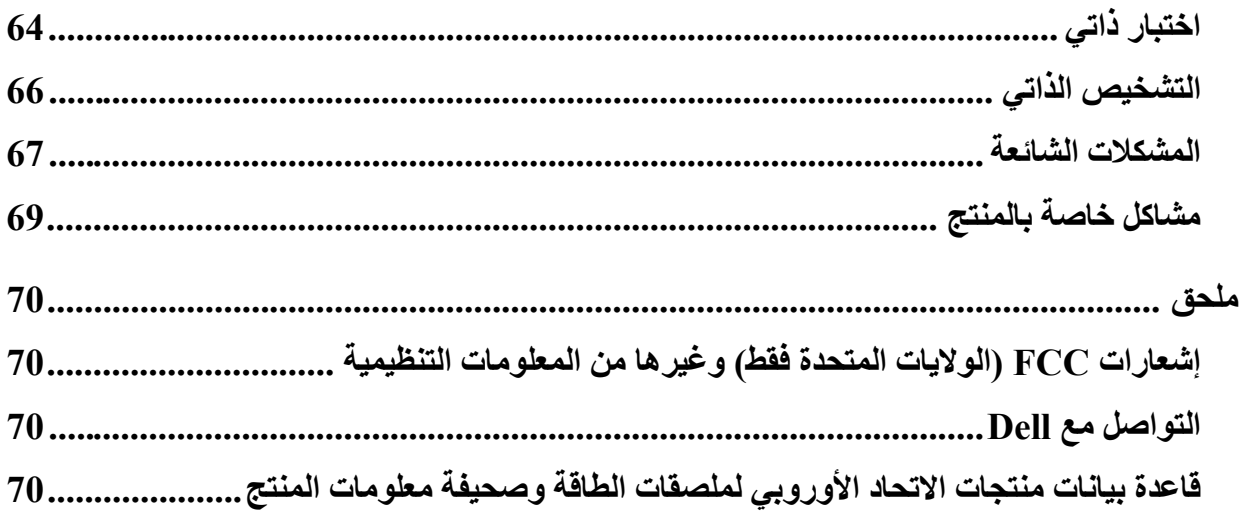

## **تعلیمات السلامة**

استخدم إرشادات الأمان التالیة لحمایة شاشتك من التلف المحتمل ولضمان سلامتك الشخصیة. ما لم یذكر خلاف ذلك، یفترض كل إجراء مضمن ف ي ھذا المستند أنك قد قرأت معلومات السلامة الواردة مع شاشتك.

<span id="page-4-0"></span>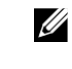

**قبل استخدام الشاشة، اقرأ معلومات السلامة المرفقة مع شاشتك والمطبوعة أیضا على المنتج. احتفظ بالوثائق في مكان آمن للرجوع إلیھا في المستقبل.** 

 $\triangle$ 

**تنبیھ: قد یؤدي استخدام عناصر تحكم، أو تعدیلات، أو إجراءات بخلاف تلك المحددة في ھذا المستند إلى التعرض للصدمات و / أو المخاطر الكھربائیة و / أو المخاطر المیكانیكیة.** 

- **•** ضع الشاشة على سطح صلب وقم بالتعامل معھا بحذر. الشاشة ھشة ویمكن أن تتلف إذا سقطت أو اصطدمت بحدة.
	- **•** تأكد دائما من أن شاشتك مصنفة كھربائیا للعمل مع طاقة التیار المتردد AC المتوفر في موقعك.
- **•** احتفظ بالشاشة في درجة حرارة الغرفة. یمكن أن یكون للظروف الشدیدة البرودة أو الحارة تأثیر سلبي على الكریستال السائل للشاشة.
	- **•** قم بتوصیل كابل الطاقة من الشاشة بمأخذ الحائط قریب منك ویمكن الوصول إلیھ. انظر **[توصیل شاشتك](#page-27-0)**.
		- **•** لا تضع الشاشة وتستخدمھا على سطح مبلل أو بالقرب من الماء.
	- **•** لا تعرض الشاشة لاھتزازات شدیدة أو لظروف تأثیر شدید. على سبیل المثال، لا تضع الشاشة داخل صندوق السیارة.
		- **•** افصل الشاشة عندما تترك دون استخدام لفترة طویلة من الوقت.
		- **•** لتجنب الصدمة الكھربائیة، لا تحاول إزالة أي غطاء أو لمس الجزء الداخلي من الشاشة.

# <span id="page-5-0"></span>**عن شاشتك**

## <span id="page-5-1"></span>**محتویات الحزمة**

یتم توصیل شاشة العرض الخاصة بك مع المكونات الموضحة في الجدول. إذا كان أي مكون مفقودا، فاتصل بشركة Dell. لمزید من المعلومات، راجع [الاتصال بشركة](#page-69-2)  [.Dell](#page-69-2)

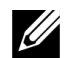

**ملاحظة: قد تكون بعض العناصر اختیاریة وقد لا یتم شحنھا مع شاشتك. وقد لا تتوفر بعض المیزات في بعض البلدان.**

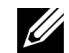

**ملاحظة: لإعداد الحامل من أي مصدر آخر، راجع الوثائق المرفقة مع الحامل.**

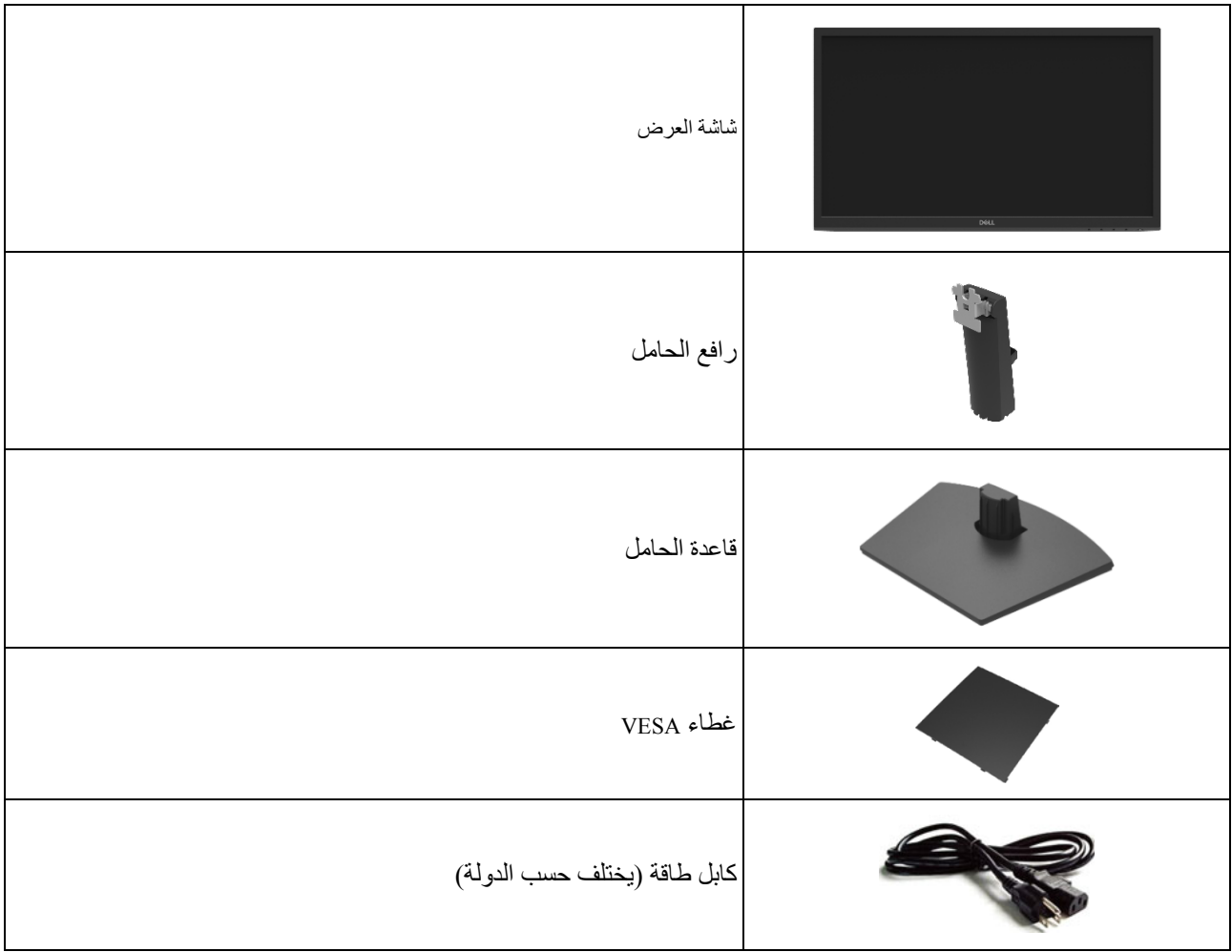

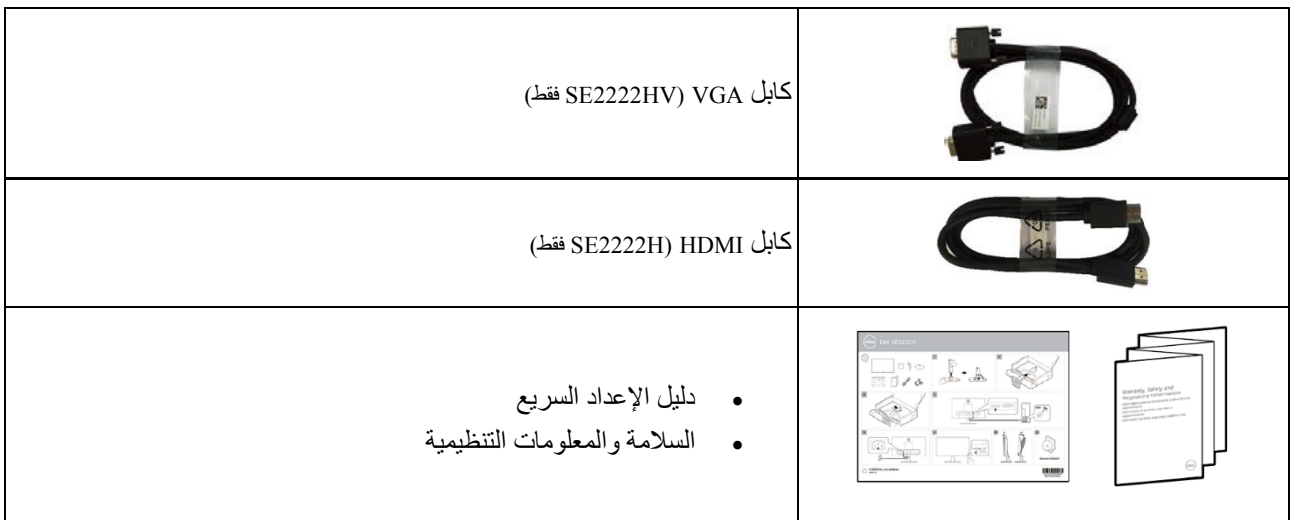

#### <span id="page-7-0"></span>**ُ مواصفات المنتج**

تحتوي شاشتي HV2222SE / H2222SE من Dell على مصفوفة نشطة، وشرائح ترانزستور رقیقة (TFT(، وشاشة بلوریة سائلة (LCD(، ومضادة للكھرباء الساكنة، وإضاءة خلفیة LED.

تشمل مواصفات الشاشة:

- **•** 54.48 سم (21.45 بوصة) قطري منطقة الشاشة القابلة للعرض (مقاسة قطریا). دقة 1080 x ،1920 مع دعم ملء الشاشة لدقة أقل.
	- **•** زوایا عرض واسعة 178 درجة في اتجاھات أفقیة ورأسیة.
	- H2222SE : اتصال HDMI یجعل من السھل الاتصال بالأنظمة القدیمة والجدیدة.
		- یمكن التوصیل والتشغیل إذا كانا مدعومان من جھاز الكمبیوتر الخاص بك.
			- تعدیلات العرض على الشاشة (OSD (لسھولة الإعداد وتحسین الشاشة.
				- W0.3 ≤ في وضع الاستعداد.
				- تحسین راحة العین باستخدام شاشة خالیة من الومیض.
- تعتمد الشاشة على شھادة TÜV خالیة من الومیض، التي تعمل على مسح الومیض المرئي للعین، وتوفر تجربة مشاھدة مریحة وتمنع المستخدمین من المعاناة من إجھاد العین والتعب.
	- فتحة قفل أمان.
	- زجاج خال من الزرنیخ ولوحة خالیة من الزئبق.
	- **•** تخفیض PVC/BFR) تم تصنیع لوحات الدوائر داخل شاشتك باستخدام شرائح خالیة من PVC/BFR(.
		- متوافق مع RoHS.
- **تحذیر: قد تتسبب التأثیرات طویلة المدى المحتملة لانبعاث الضوء الأزرق من الشاشة إلى تلف العین، بما في ذلك إجھاد العین، وإرھاق العین**   $\mathbb{A}$ **الرقمي، وما إلى ذلك. تم تصمیم میزة العرض المریح ComfortView لتقلیل كمیة الضوء الأزرق المنبعث من الشاشة لتحسین راحة العین.**

## <span id="page-8-0"></span>**تحدید المیزات والضوابط الرؤیة الأمامیة**

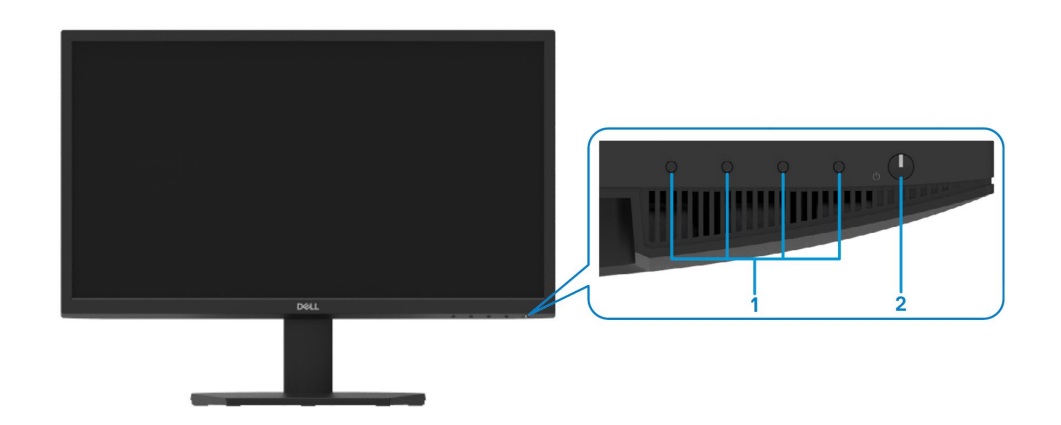

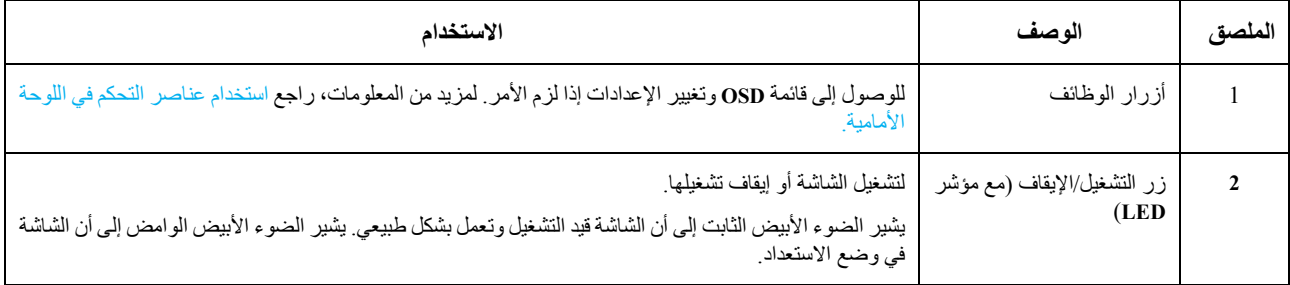

#### **الرؤیة الخلفیة**

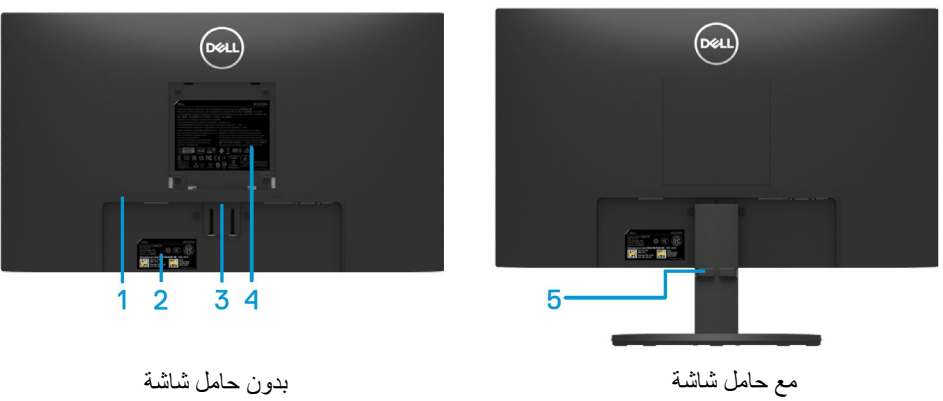

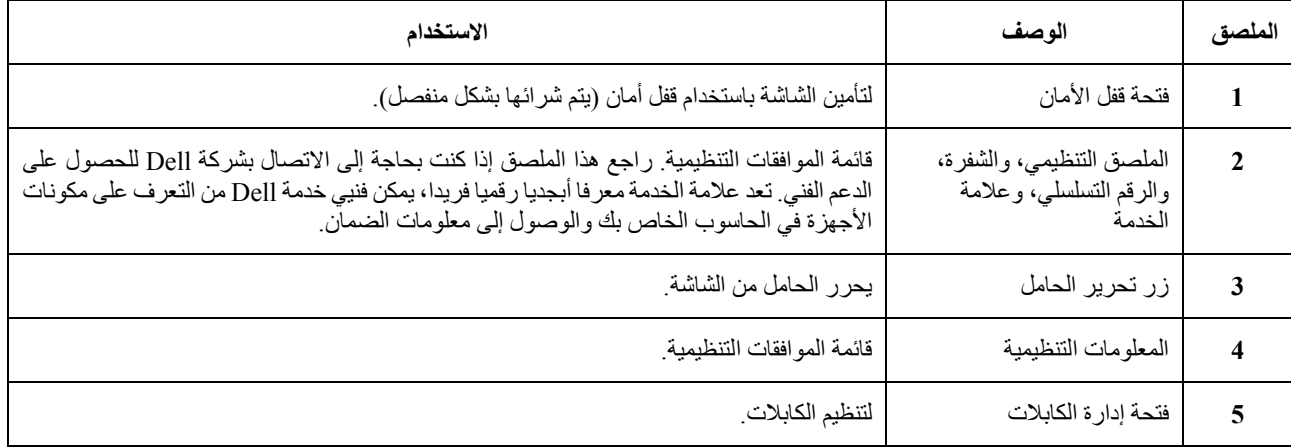

**الرؤیة الجانبیة**

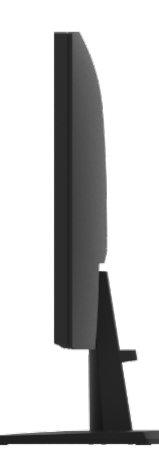

#### **الرؤیة السفلیة، في حالة عدم وجود الحامل**

#### **SE2222H**

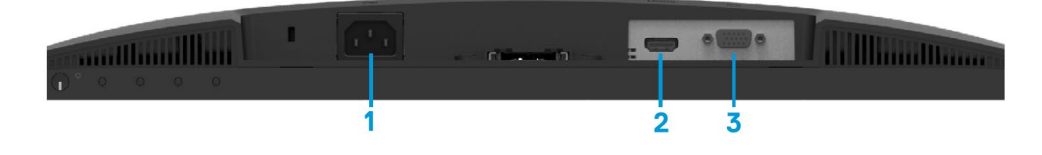

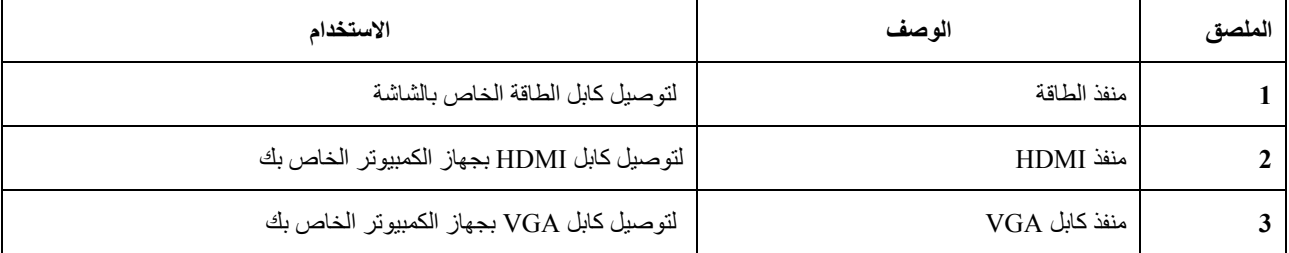

#### **SE2222HV**

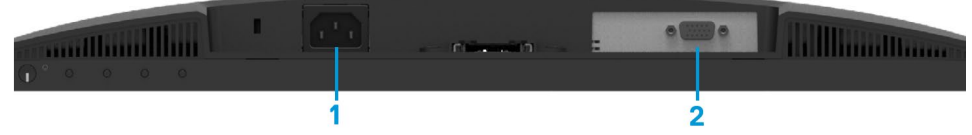

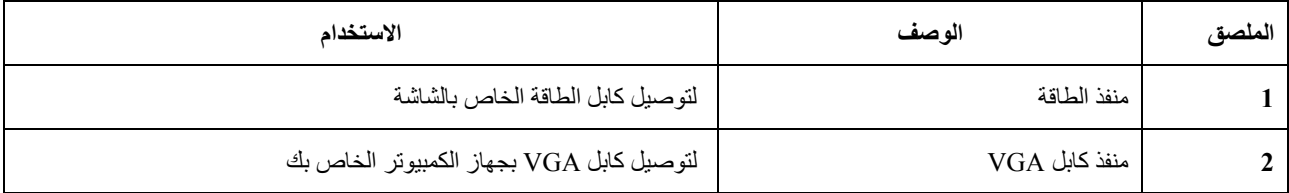

<span id="page-11-0"></span>مواصفات الشاشة

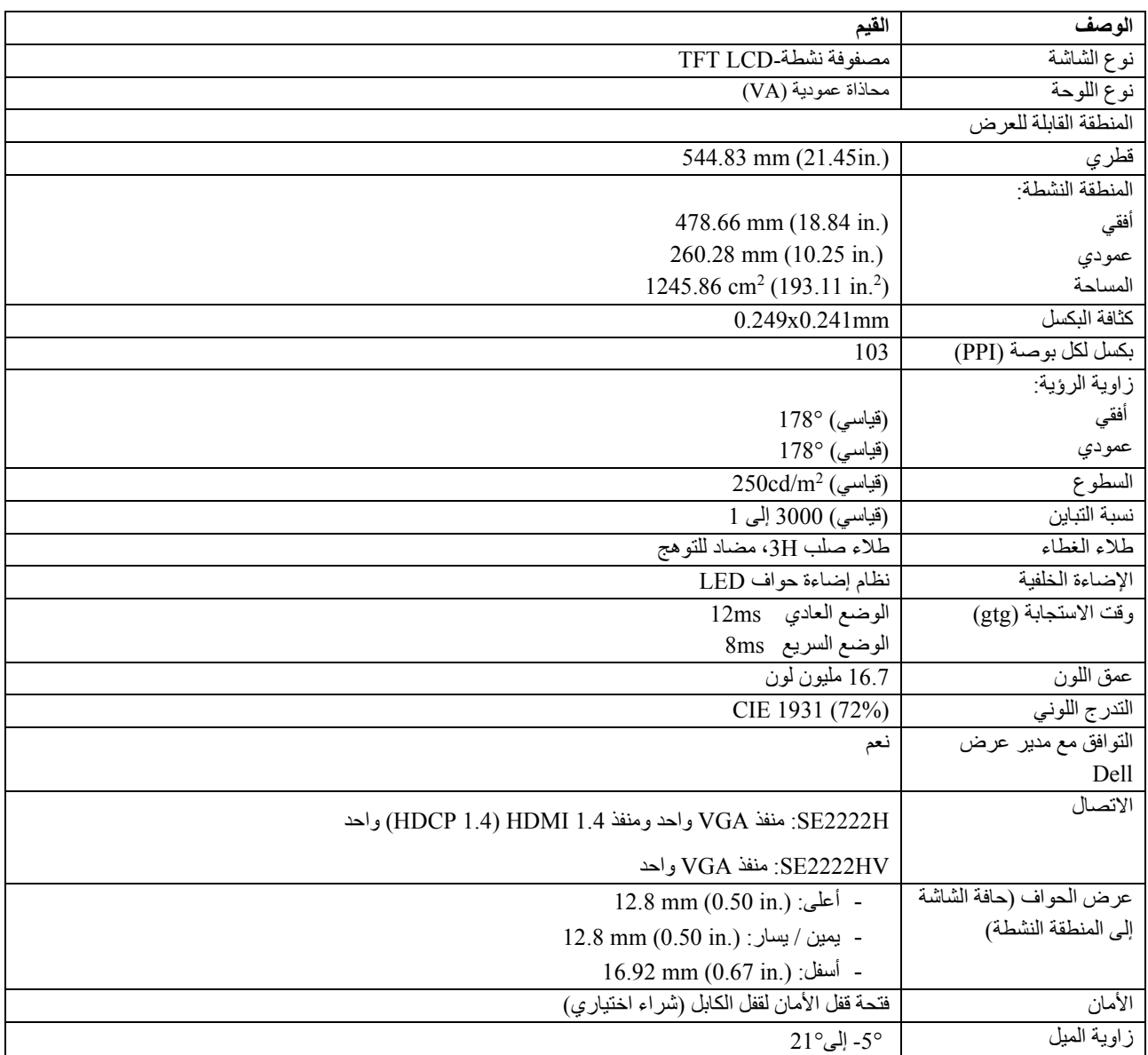

**مواصفات الدقة** 

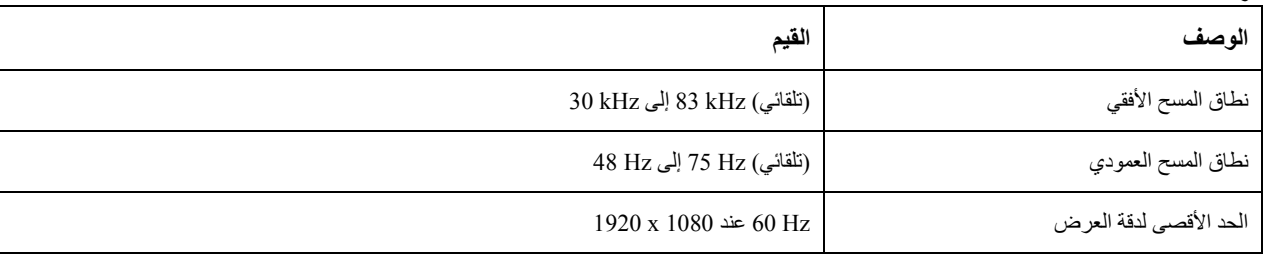

#### **أوضاع العرض المسبق**

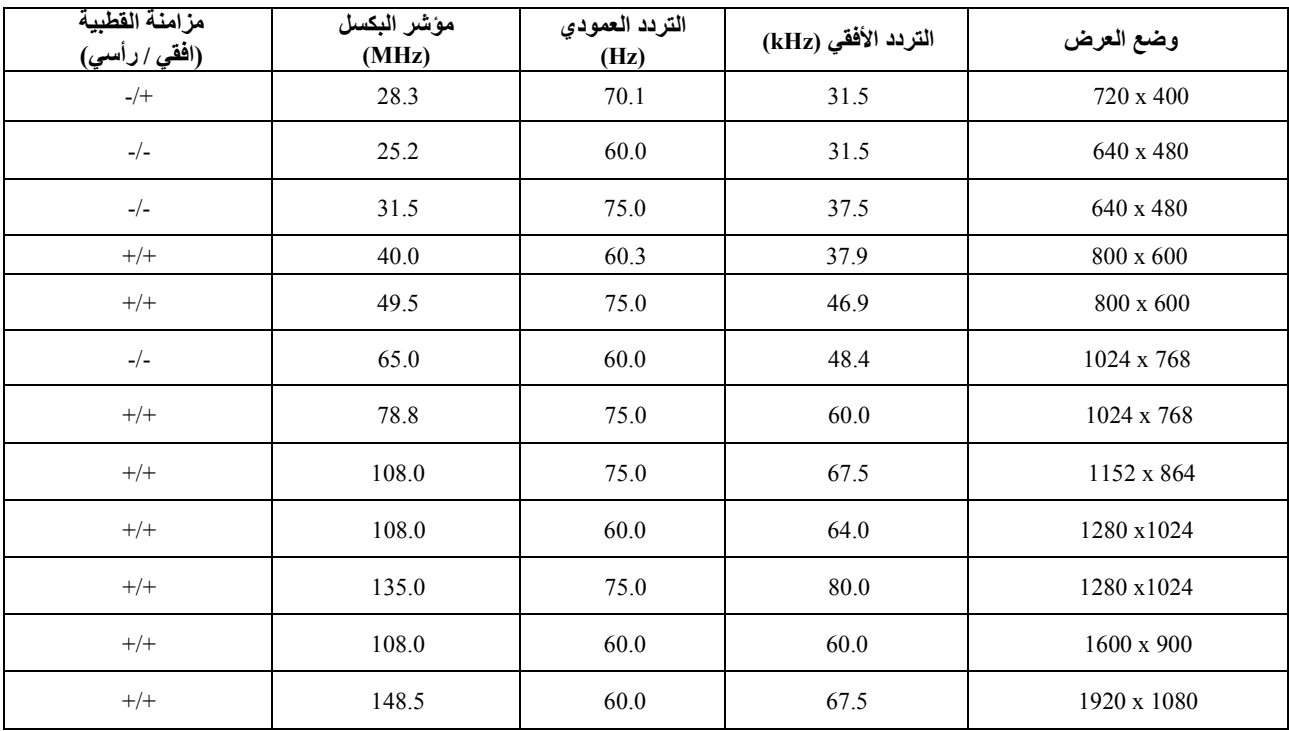

#### **المواصفات الكھربائیة**

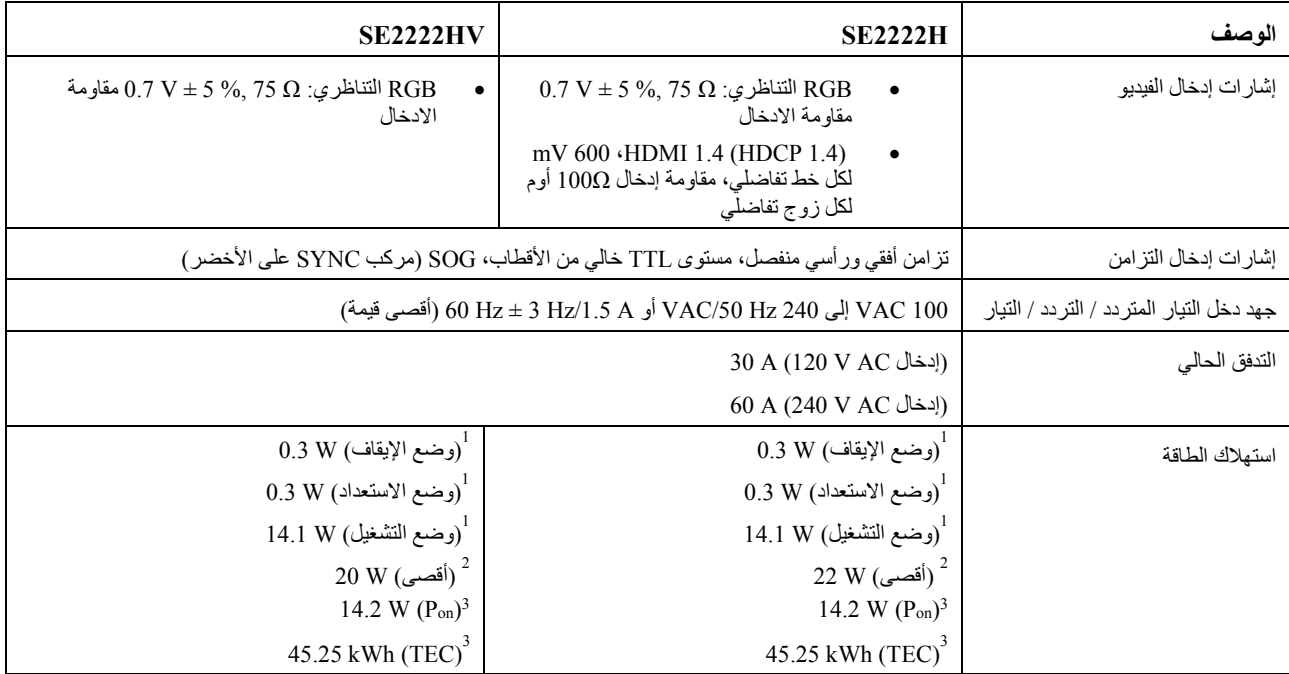

<sup>اع</sup>لى النحو المحدد في EU 2019/2013 و EU 2019/2013.<br><sup>2</sup> أقصى سطوع وإعداد تباين.<br>3 <sub>Pon</sub> أقلي المحمد المحمد المحدد المحدد في وضع التشغيل بالرجوع إلى طريقة اختبار Energy Star.

TEC: إجمالي استھلاك الطاقة في kWh مقاس بالرجوع إلى طریقة اختبار Star Energy.

ھذه الوثیقة إعلامیة فقط وتعكس أداء المختبر. قد یعمل منتجك بشكل مختلف، اعتمادا على البرنامج والمكونات والأجھزة الطرفیة التي طلبتھا ولن یكون ملزما بتحدیث ھذه المعلومات. وفقا لذلك، یجب ألا یعتمد العمیل على ھذه المعلومات في اتخاذ القرارات المتعلقة بالتحمل الكھربائي أو غیر ذلك. لا یوجد ضمان للدقة أو الاكتمال الصریح أو الضمني.

## **الخصائص الفیزیائیة**

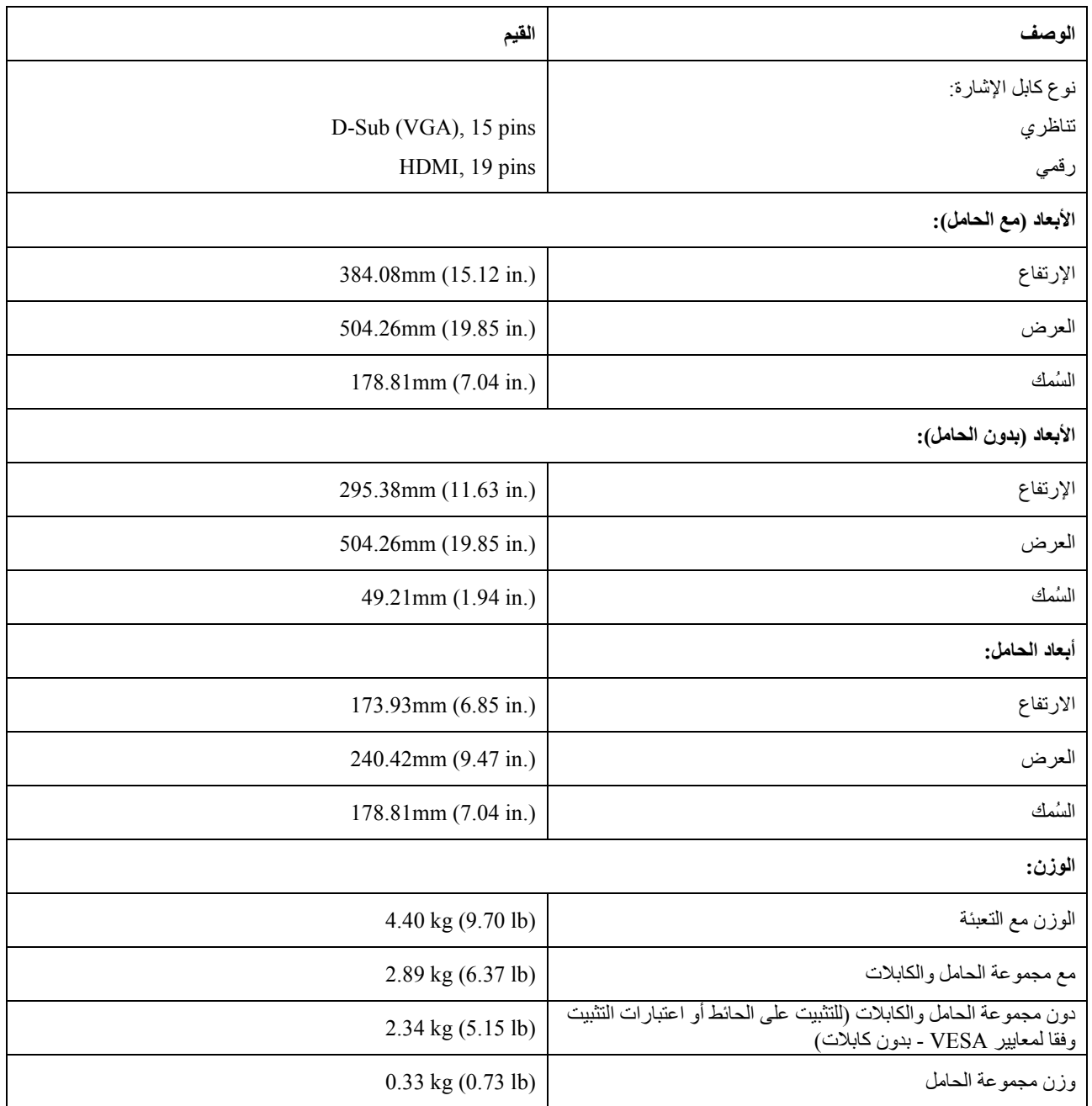

## **الخصائص البیئیة**

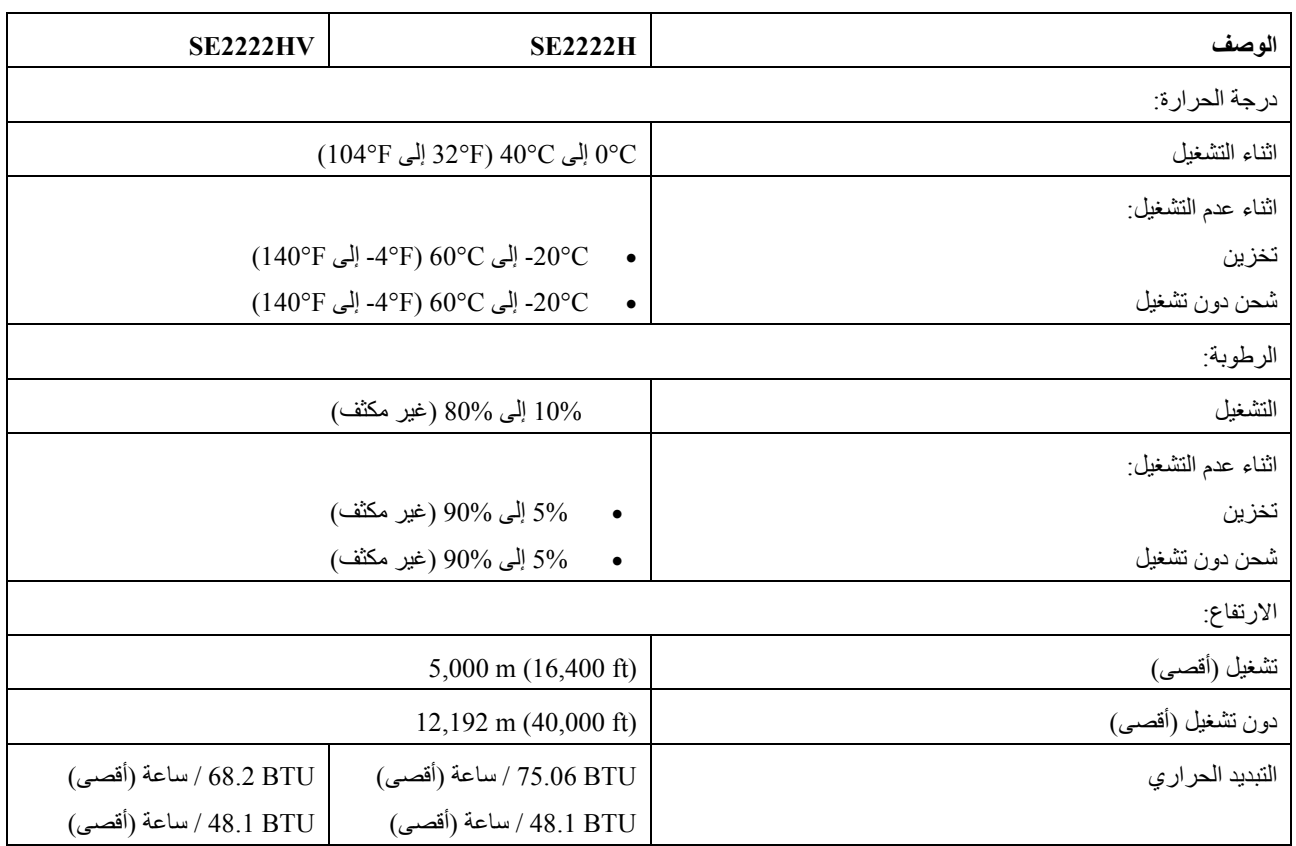

#### <span id="page-16-0"></span>تعیینات **PIN**

D-Sub 15-pin موصل

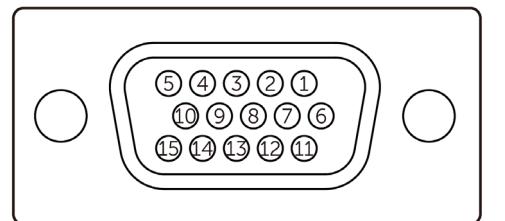

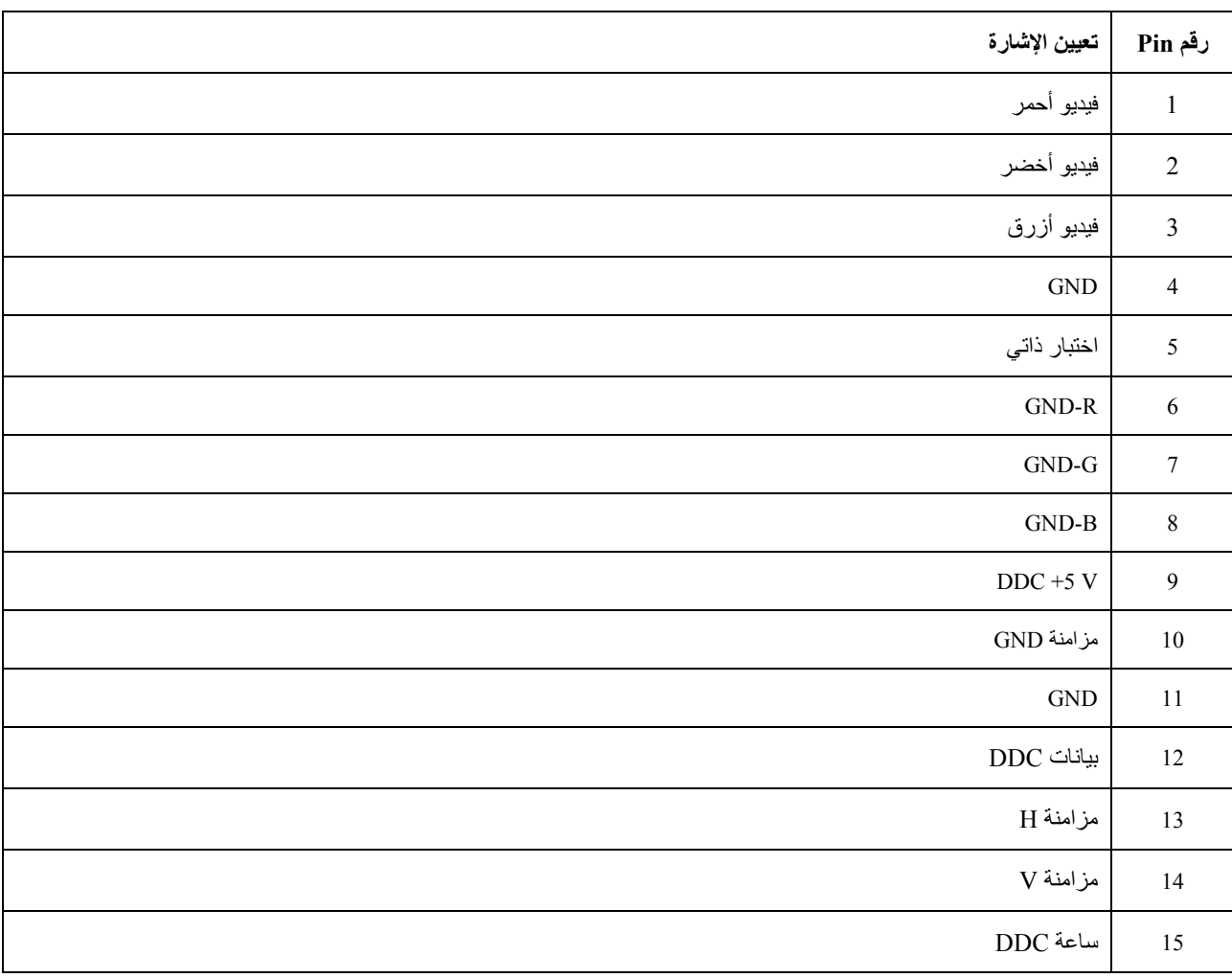

## PINتعیینات

HDMI 19-pin موصل

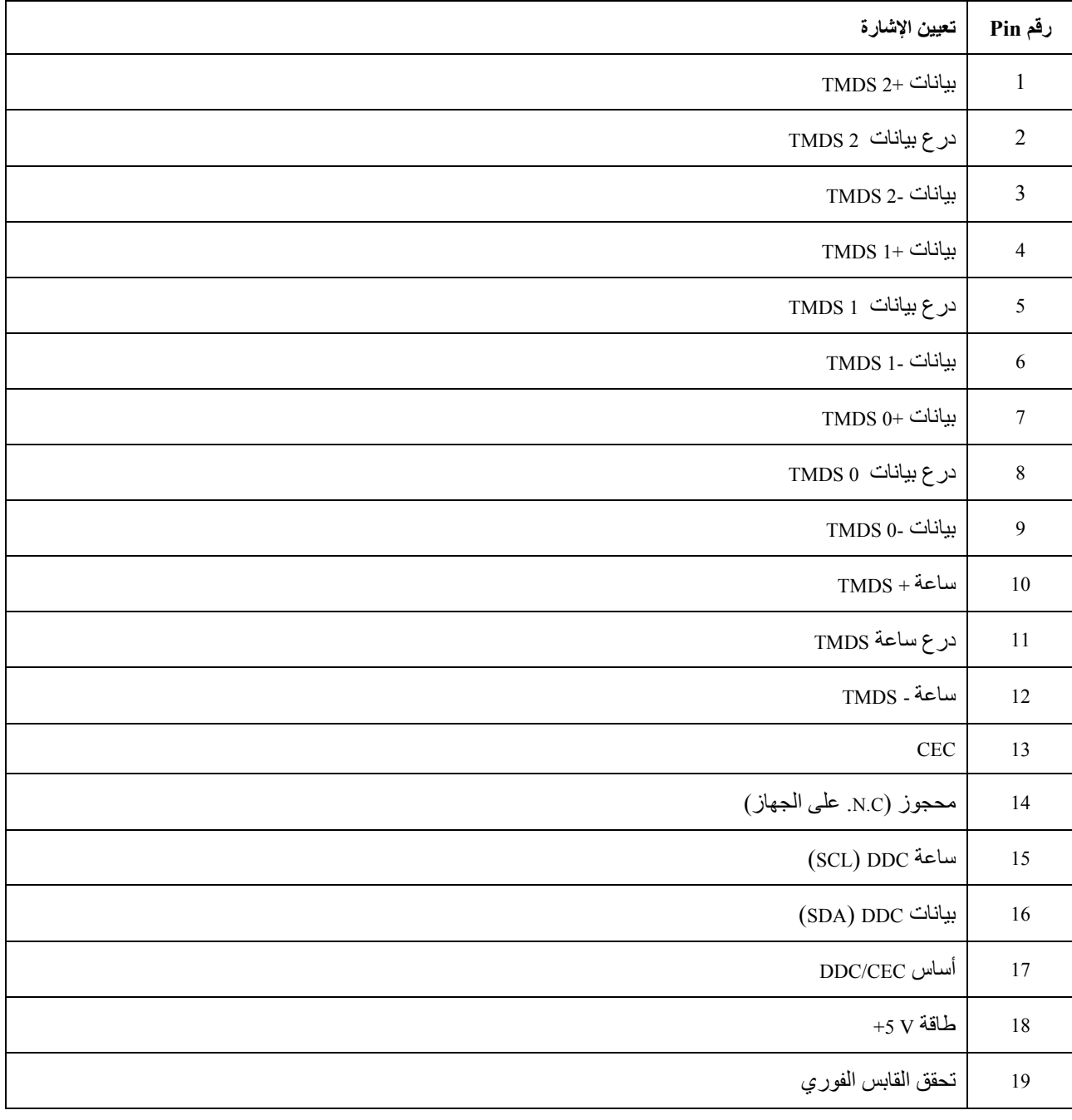

#### <span id="page-18-0"></span>**إمكانیة التوصیل والتشغیل**

یمكنك تثبیت الشاشة في أي نظام متوافق للتوصیل والتشغیل. تزود الشاشة تلقائیا نظام الكمبیوتر ببیانات تعریف العرض الموسعة (EDID (باستخدام بروتوكولات قناة بیانات العرض (DDC (حتى یتمكن النظام من تكوین نفسھ وتحسین إعدادات الشاشة. معظم تركیبات الشاشة تلقائیة، یمكنك تحدید إعدادات مختلفة إذا كنت ترغب في ذلك. لمزید من المعلومات حول تغییر إعدادات الشاشة، راجع [تشغیل شاشتك](#page-32-0).

### <span id="page-18-1"></span>**جودة شاشات** LCD **وسیاسة بكسل**

أثناء عملیة تصنیع شاشة LCD، من الطبیعي أن تصبح وحدة بكسل واحدة أو أكثر ثابتة في حالة لا تتغیر، ویكون من الصعب رؤیتھا ولا تؤثر على جودة العرض أو قابلیة الاستخدام. لمزید من المعلومات حول جودة شاشات Dell وسیاسة بكسل، راجع موقع دعم Dell على www.dell.com/pixelguidelines.

#### <span id="page-19-0"></span>**بیئة العمل**

- **تنبیھ: قد یؤدي الاستخدام الغیر سلیم أو المطول للوحة المفاتیح إلى حدوث إصابة.**  $\triangle$ 
	- **تنبیھ: قد یؤدي مشاھدة الشاشة لفترات طویلة إلى إجھاد العین.**   $\triangle$

للراحة والكفاءة، اتبع الإرشادات التالیة عند إعداد واستخدام محطة عمل الحاسوب الخاص بك:

- **•** ضع جھاز الحاسوب الخاص بك بحیث تكون الشاشة ولوحة المفاتیح أمامك مباشرة أثناء عملك. ھناك رفوف خاصة متوفرة تجاریا لمساعدتك في وضع لوحة المفاتیح بشكل صحیح.
	- **•** لتقلیل مخاطر إجھاد العین وآلام الرقبة / الذراع / الظھر / الكتف نتیجة استخدام الشاشة لفترات طویلة، نقترح علیك:
		- .1 اضبط مسافة الشاشة بین 20 إلى 28 بوصة (cm 70 50 (من عینیك.
		- .2 قم بالرمش بشكل متكرر لترطیب عینیك أو بلل عینیك بالماء بعد الاستخدام المطول للشاشة.
			- .3 خذ فترات راحة منتظمة ومتكررة لمدة 20 دقیقة كل ساعتین.
		- .4 انظر ب عیدا عن شاشتك وحدق في جسم بعید على بعد 20 قدما لمدة 20 ثانیة على الأقل أثناء فترات الراحة.
			- .5 مارس تمارین التمدید لتخفیف التوتر في الرقبة، والذراع، والظھر، والكتفین أثناء فترات الراحة.
				- **•** تأكد من أن الشاشة في مستوى العین أو أقل قلیلا عندما تجلس أمام الشاشة.
					- اضبط إمالة الشاشة، وإعدادات التباین، والسطوع.
- **•** اضبط الإضاءة المحیطة من حولك (مثل المصابیح العلویة، ومصابیح المكتب، والحجاب أو الستائر على النوافذ القریبة) لتقلیل الانعكاسات والوھج على الشاشة.
	- استخدم كرسیا یوفر دعما جیدا لأسفل الظھر.
	- حافظ على الساعدین في وضع أفقي مع معصمیك في وضع محاید، ومریح أثناء استخدام لوحة المفاتیح أو الفأرة.
		- اترك دائما مساحة لإراحة یدیك أثناء استخدام لوحة المفاتیح أو الفأرة.
			- **•** دع ذراعیك العلویین یستریحان بشكل طبیعي على كلا الجانبین.
				- **•** تأكد من أن قدمیك مستویة على الأرض.
- **•** عند الجلوس ، تأكد من أن وزن رجلیك یقع على قدمیك ولیس على الجزء الأمامي من مقعدك. اضبط ارتفاع الكرسي أو استخدم مسند للقدمین إذا لزم الأمر للحفاظ على وضعیة مناسبة.
- **•** قم بتنویع أنشطة عملك. حاول تنظیم عملك بحیث لا تضطر إلى الجلوس والعمل لفترات طویلة من الزمن. حاول الوقوف أو النھوض والمشي على فترات منتظمة.
	- **•** حافظ على المنطقة الموجودة أسفل مكتبك خالیة من العوائق والكابلات أو أسلاك الطاقة التي قد تتداخل مع الجلوس المریح أو تشكل خطرا محتملا للتعثر.

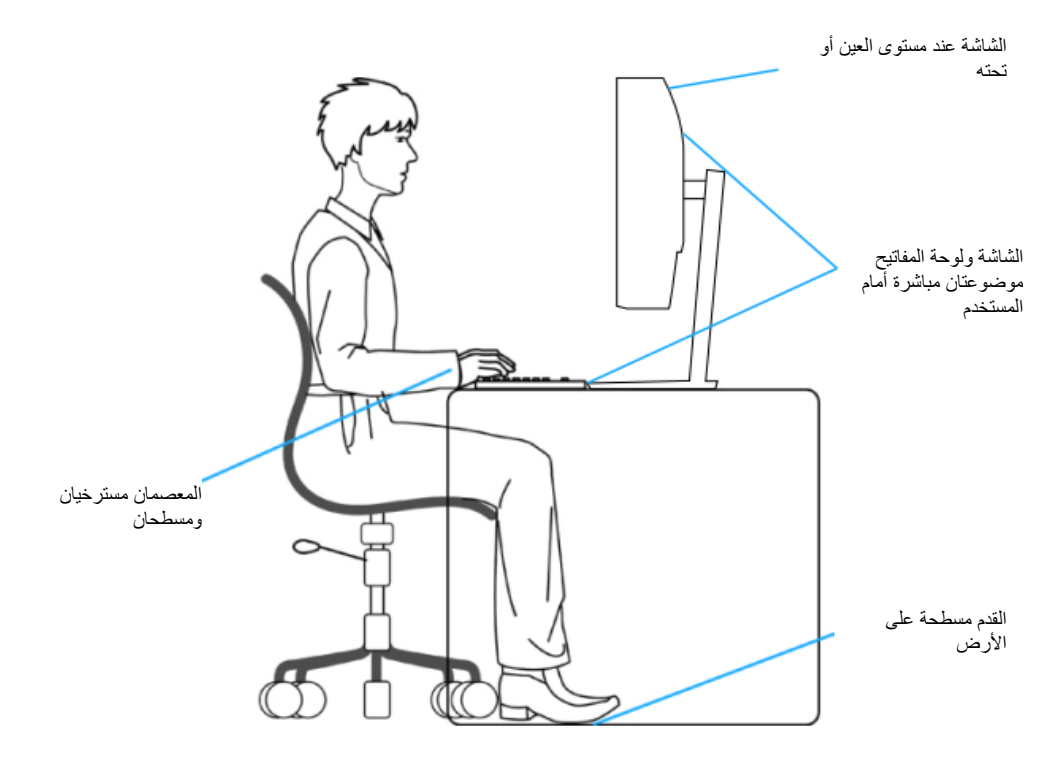

## <span id="page-21-0"></span>**حمل الشاشة وتحریكھا**

لضمان التعامل مع الشاشة بأمان عند رفعھا أو تحریكھا، اتبع الإرشادات المذكورة أدناه:

- **•** قبل تحریك الشاشة أو رفعھا، قم بإیقاف تشغیل الحاسوب والشاشة.
	- **•** افصل جمیع الكابلات من الشاشة.
	- **•** ضع الشاشة في الصندوق الأصلي مع مواد التغلیف الأصلیة.
- **•** أمسك الحافة السفلیة وجانب الشاشة بثبات دون الضغط المفرط عند رفع الشاشة أو تحریكھا.

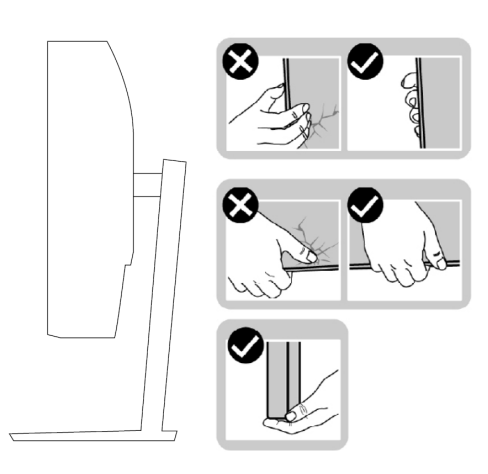

**•** عند رفع الشاشة أو تحریكھا، تأكد من توجیھ منطقة العرض بعیدا عنك ولا تضغط على منطقة العرض لتجنب أي خدوش أو تلف.

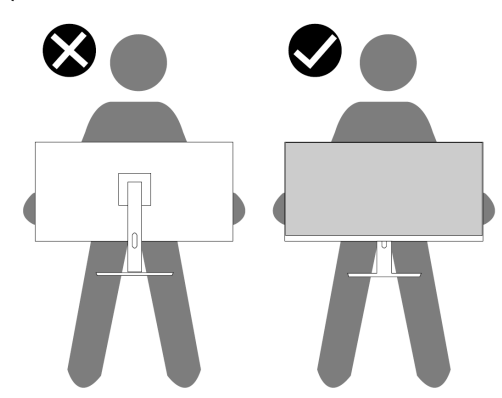

- **•** عند نقل الشاشة، تجنب حدوث أي صدمة أو اھتزاز مفاجئ لھا.
- **•** عند رفع الشاشة أو تحریكھا، لا تقلب الشاشة رأسا على عقب أثناء الإمساك بقاعدة الحامل أو رافعة الحامل. قد یؤدي ذلك إلى تلف عرضي للشاشة أو التسبب في إصابة شخصیة.

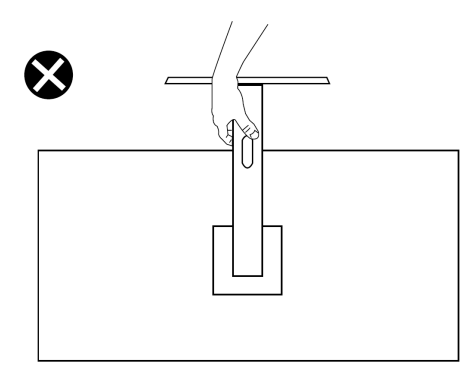

### <span id="page-22-0"></span>**إرشادات الصیانة**

**تنظیف شاشتك**

**تحذیر: قبل تنظیف الشاشة، افصل كابل طاقة الشاشة من مأخذ التیار الكھربائي.**   $\triangle$ 

> **تنبیھ: اقر[أ](#page-4-0) [إرشادات السلامة](#page-4-0) واتبعھا قبل تنظیف الشاشة.**   $\triangle$

للحصول على أفضل الممارسات، اتبع ھذه الإرشادات أثناء تفریغ الشاشة، أو تنظیفھا، أو التعامل معھا:

- لتنظيف شاشتك، بلل قطعة قماش ناعمة ونظيفة برفق بالماء<sub>.</sub> إذا أمكن، استخدم مندیلا خاصا لننظیف الشاشة أو محلولا مناسبا للطلاء المضاد للكهرباء الساكنة. لا تستخدم البنزین، أو مرقق الدھان، أو الأمونیا، أو المنظفات الكاشطة، أو الھواء المضغوط.
	- **•** استخدم قطعة قماش مبللة قلیلا لتنظیف الشاشة. تجنب استخدام المنظفات من أي نوع لأن بعض المنظفات تترك غشاء حلیبي على الشاشة.
		- **•** إذا لاحظت مسحوقا أبیض عند إخراج شاشتك، امسحھ بقطعة قماش.
		- **•** احمل شاشتك بعنایة حیث قد تتعرض الشاشة ذات اللون الأسود للخدش.
	- **•** للمساعدة في الحفاظ على أفضل جودة للصورة على شاشتك، استخدم شاشة توقف متغیرة دینامیكیا وقم بإیقاف تشغیل شاشتك عندما لا تكون قید الاستخدام.

# إعداد الشاشة

<span id="page-23-1"></span>توصیل الحامل

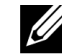

ملاحظة: لا یكون الحامل موصولا عند شحن الشاشة من المصنع.

لتوصیل حامل الشاشة:

<span id="page-23-0"></span>.1 قم بتوصیل رافع الحامل بقاعدة الحامل، حرك حامل الرافعة بانزلاق على قاعدة الحامل حتى تستقر في مكانھا.

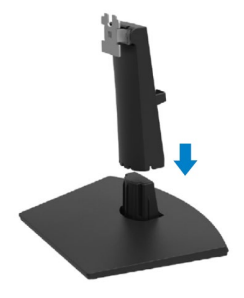

.2 افتح الغطاء الواقي للشاشة.

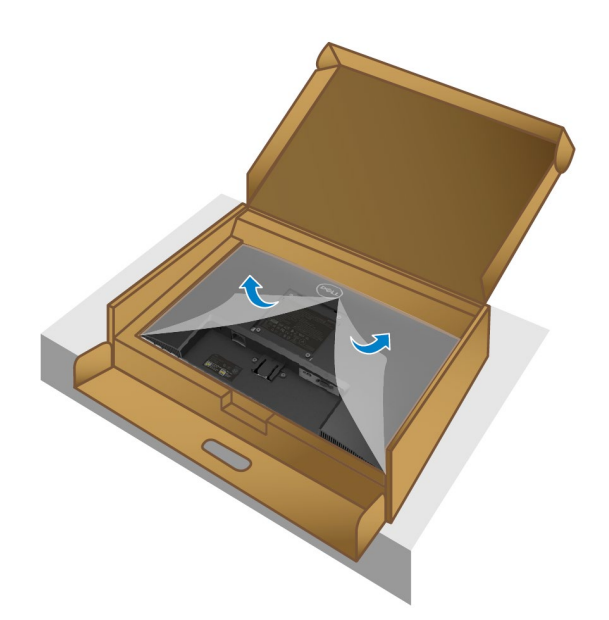

.3 قم بمحاذاة حامل الرافع مع الفتحات في الجزء الخلفي من الشاشة.

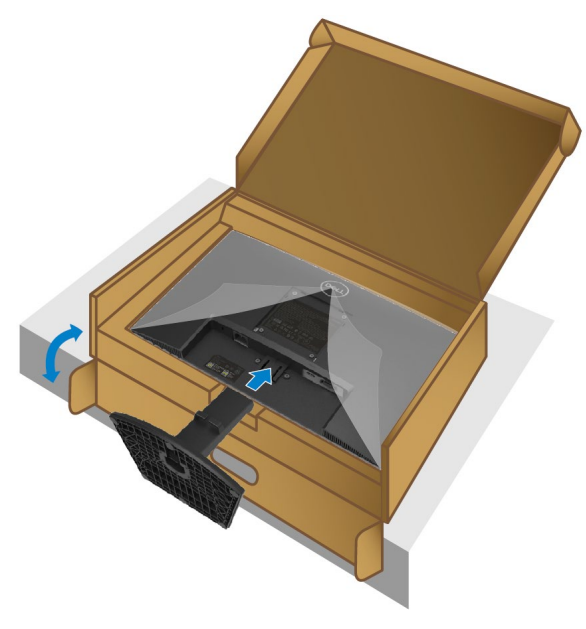

.4 حرك مجموعة الحامل حتى تستقر في مكانھا.

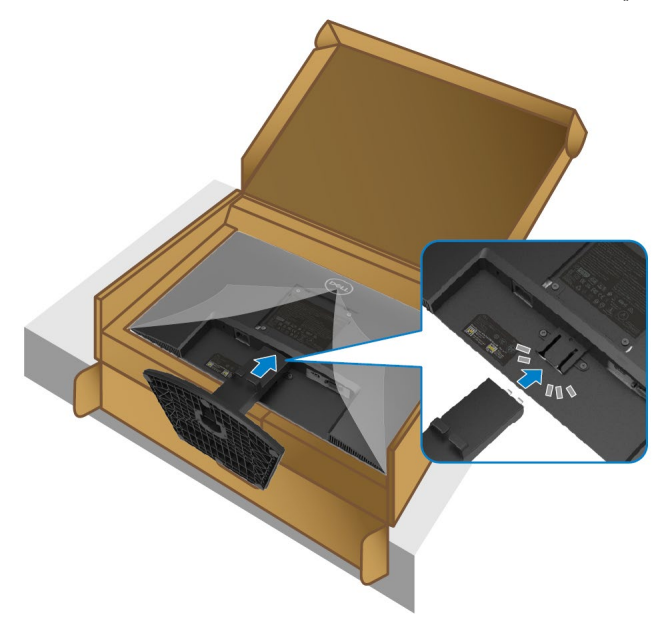

#### .5 ثبت غطاء VESA.

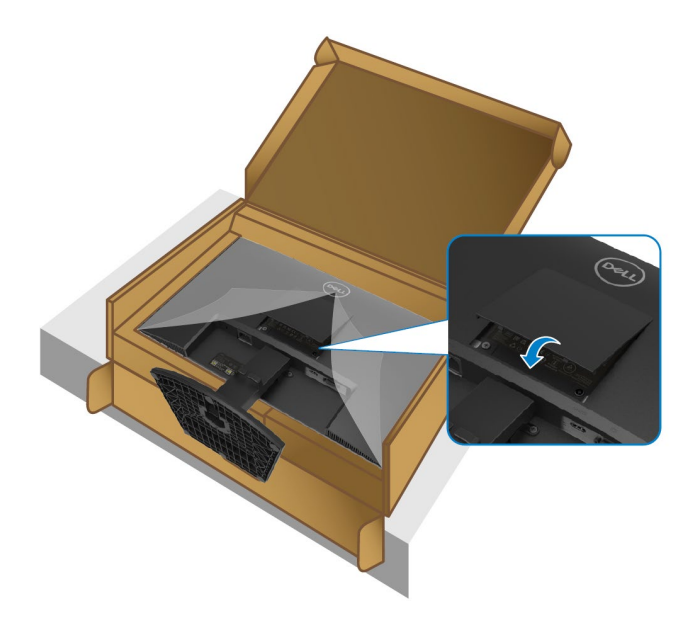

.6 أمسك حامل الرافعة وارفع الشاشة بحذر، ثم ضعھا على سطح مستو.

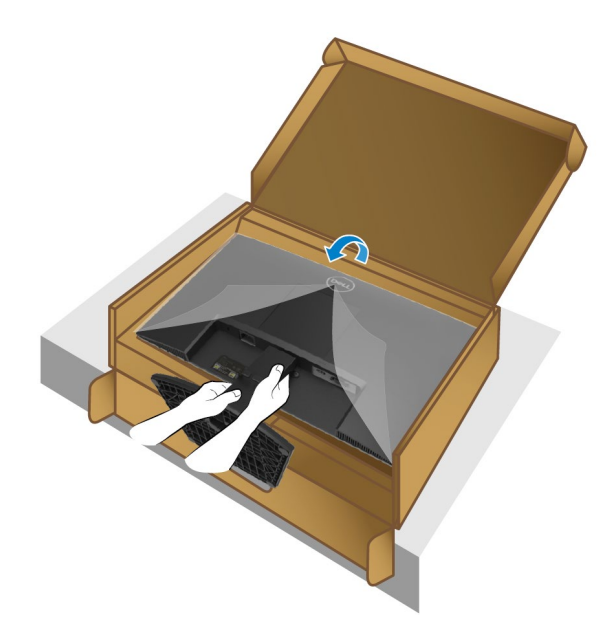

## .7 ارفع الغطاء الواقي عن الشاشة.

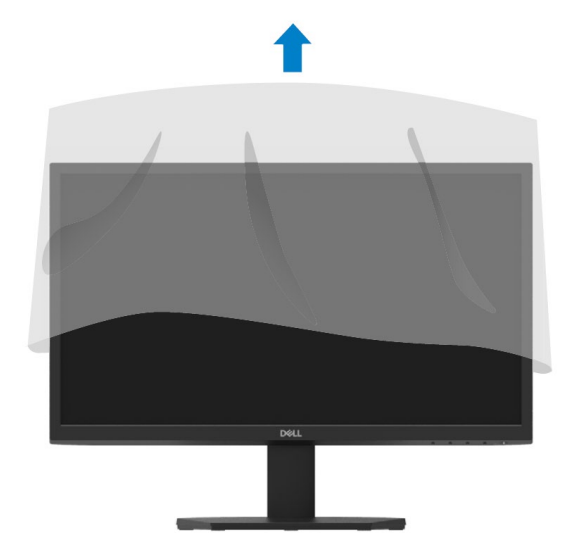

## توصیل شاشتك

<span id="page-27-0"></span>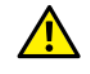

**تحذیر: قبل البدء في أي من الإجراءات المذكورة في ھذا القسم، اتبع [تعلیمات السلامة](#page-4-0).**

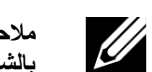

**ملاحظة: لا تقم بتوصیل جمیع الكابلات بجھاز الكمبیوتر في نفس الوقت. یوصى بتوجیھ الكابلات عبر فتحة إدارة الكابلات قبل توصیلھا بالشاشة.**

لتوصیل شاشتك بجھاز الكمبیوتر:

- .1 أوقف تشغیل الكمبیوتر وافصل كابل الطاقة.
- .2 قم بتوصیل كابل VGA أو HDMI من شاشتك بالكمبیوتر.

#### **توصیل كابل VGA**

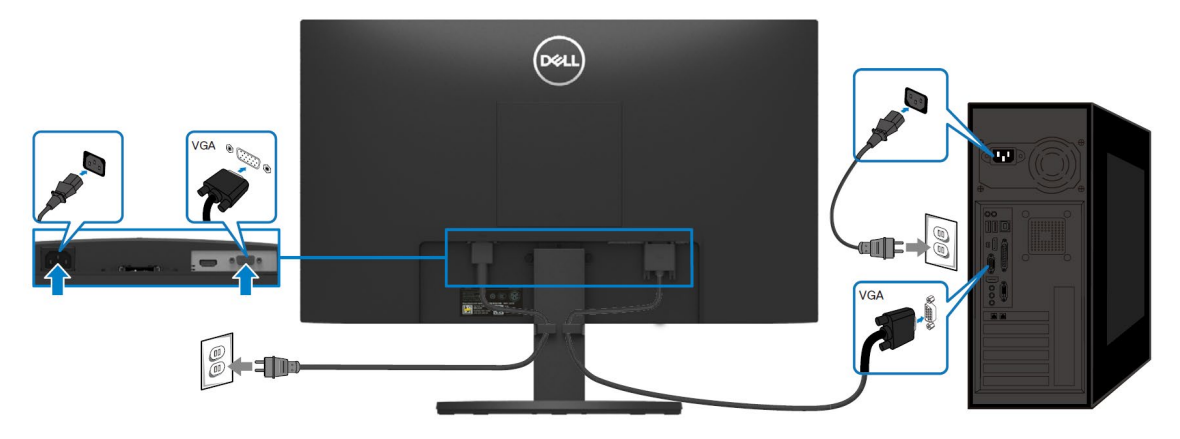

**توصیل كابل HDMI**

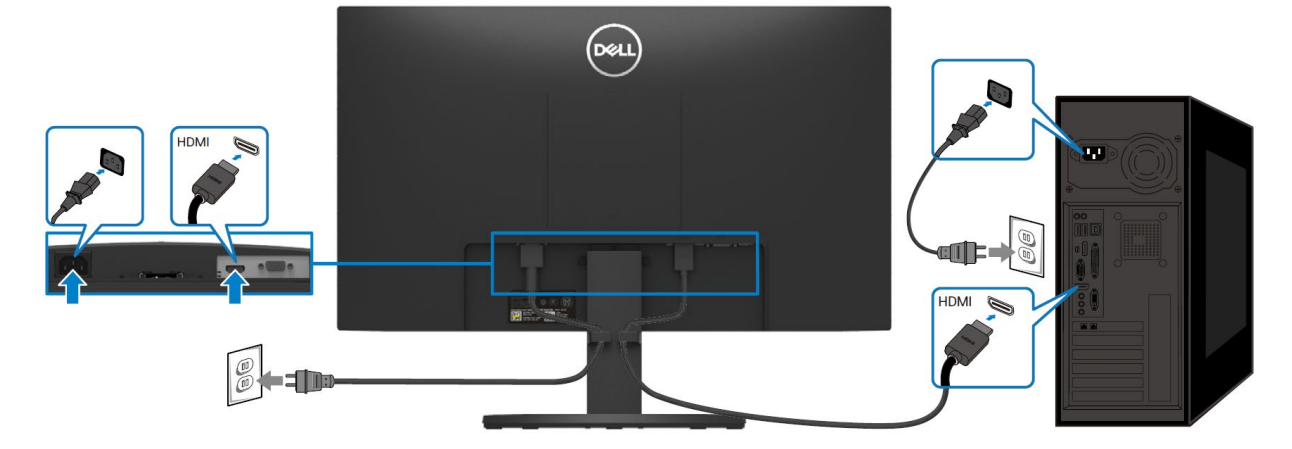

## <span id="page-28-0"></span>تنظیم الكابلات

استخدم فتحة إدارة الكابلات لتوجیھ الكابلات المتصلة بجھاز العرض

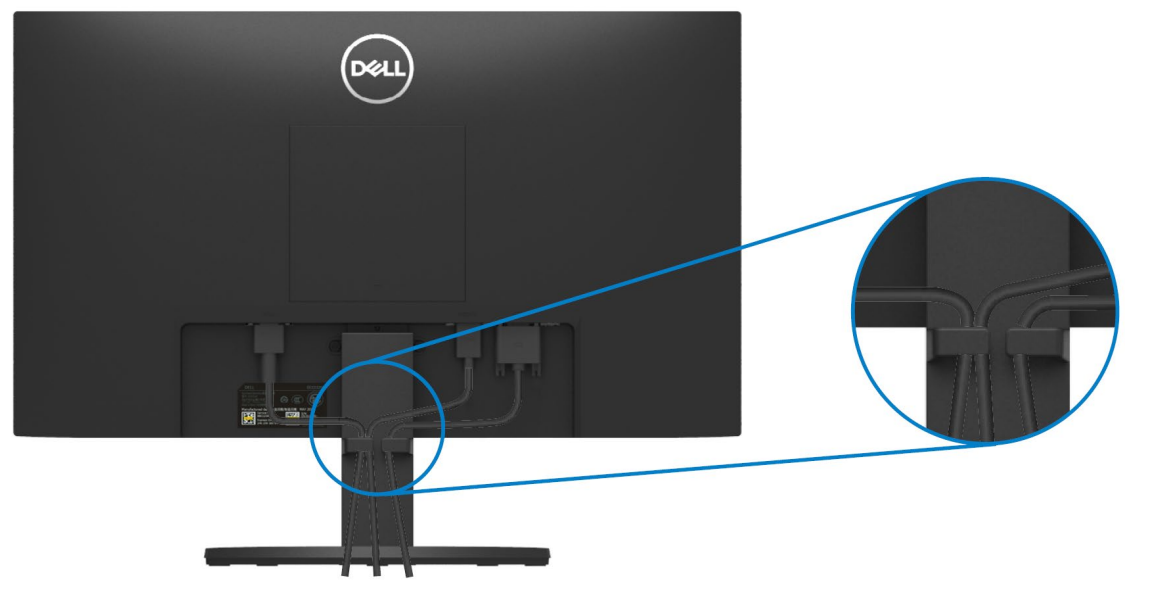

.

<span id="page-28-1"></span>إزالة الحامل

**ملاحظة: لمنع الخدوش التي تظھر على الشاشة عند إزالة الحامل، تأكد من وضع الشاشة على سطح ناعم ونظیف.**

#### **لإزالة الحامل:**

.1 ضع الشاشة على قطعة قماش ناعمة على طول المكتب.

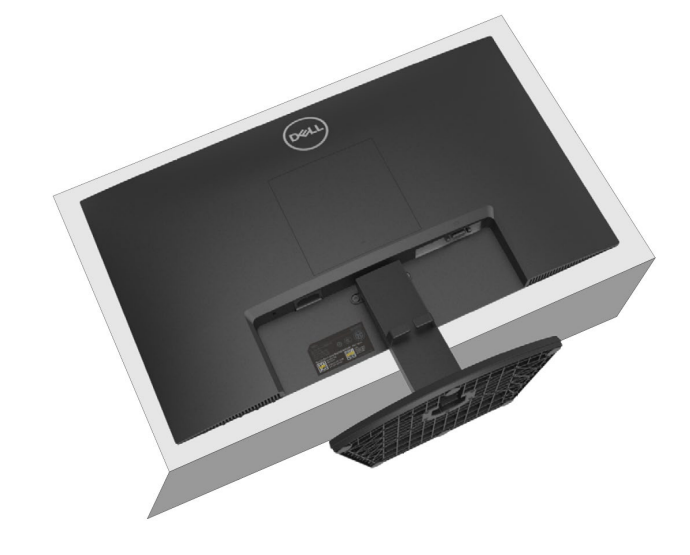

.2 قم بإمالة الحامل لأسفل للوصول إلى زر التحریر.

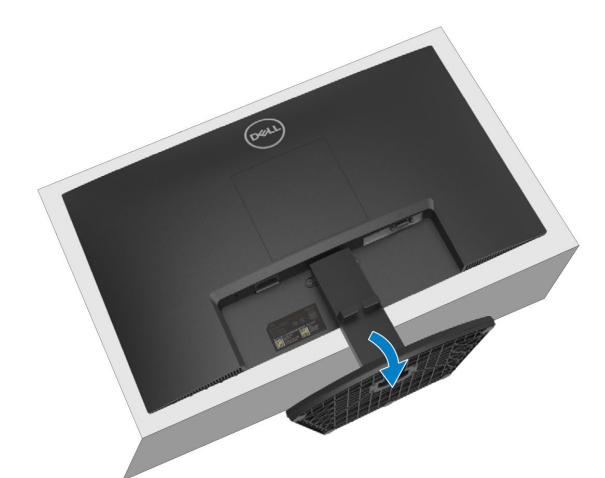

.3 باستخدام مفك البراغي طویل اضغط على زر التحریر.

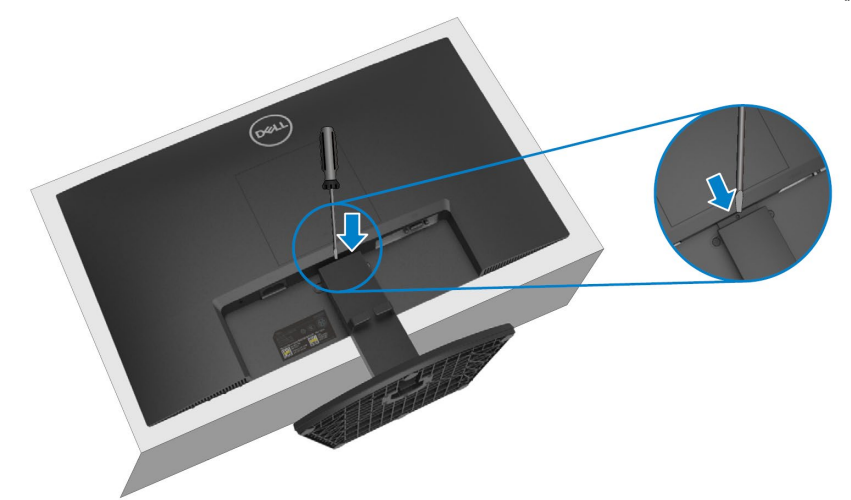

.4 مع متابعة الضغط على زر التحریر، اسحب الغطاء إلى الخارج.

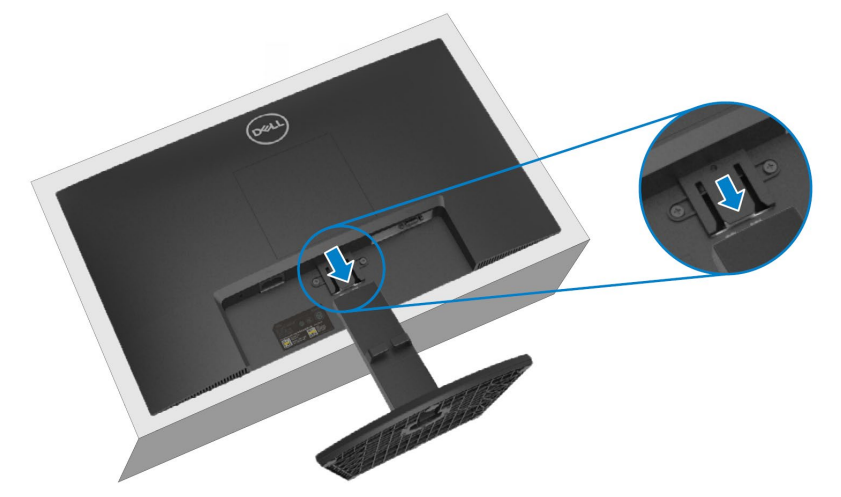

.5 اضغط لأسفل على زر قفل التحریر السریع الموجود أسفل القاعدة لفصل القاعدة عن حامل الرافعة.

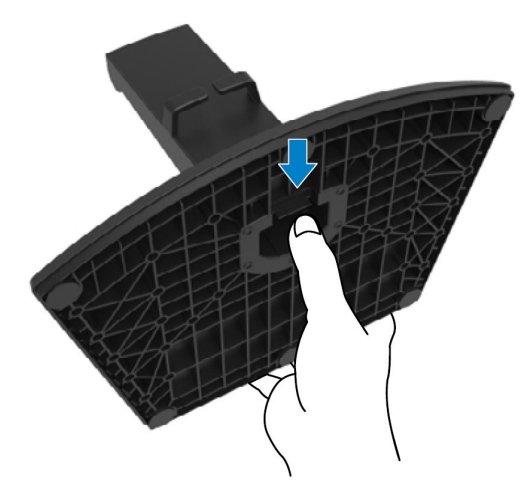

**لإزالة غطاء VESA:**  اضغط على النقرة الموجودة على غطاء VESA لتحریره من الجزء الخلفي من الشاشة.

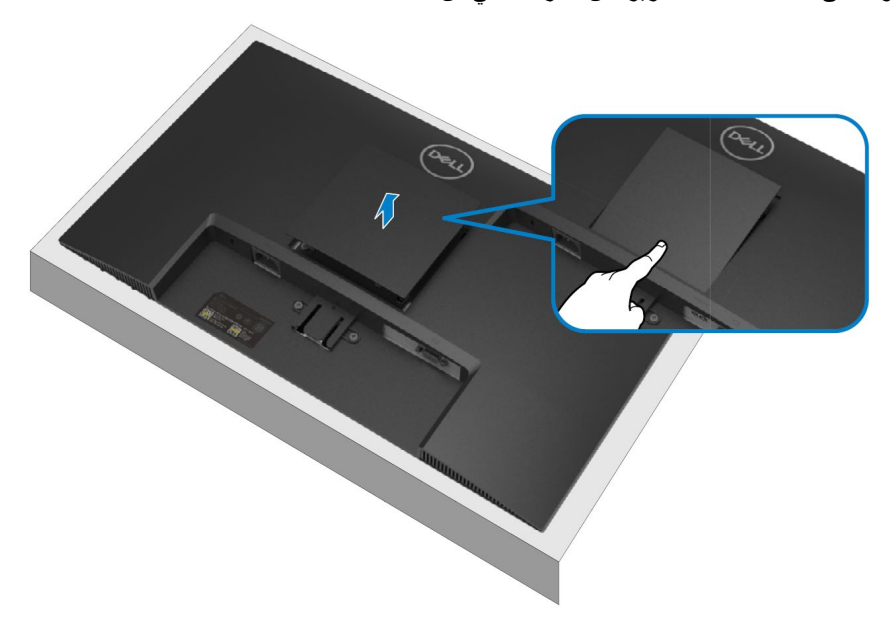

## <span id="page-31-0"></span>التثبیت على الحائط (اختیاري)

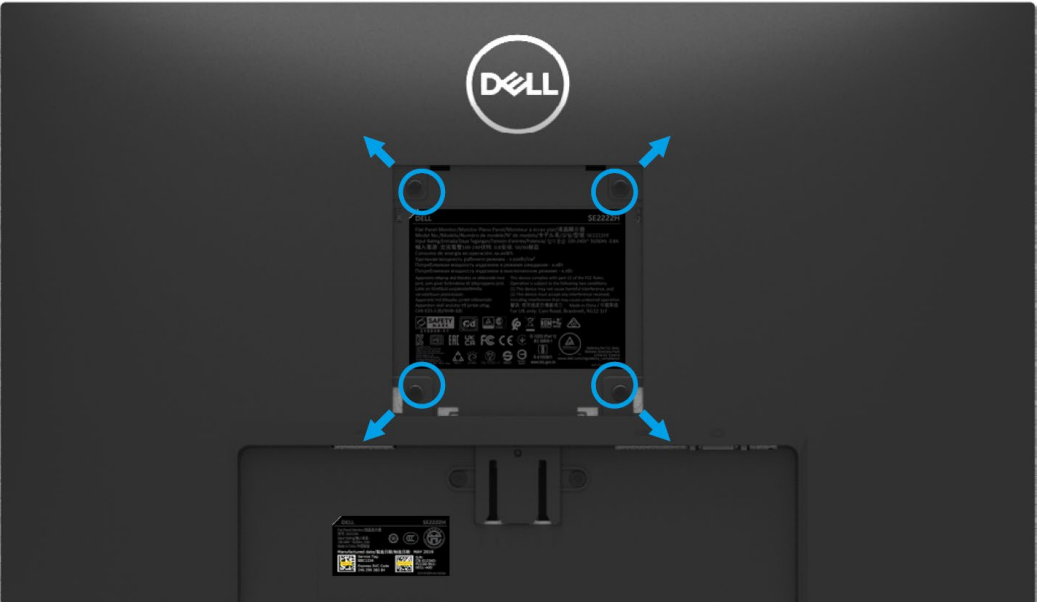

.<br>(أبعاد البراغي: M4 x 10 mm).

راجع التعلیمات المرفقة مع مجموعة أدوات التثبیت على الحائط المتوافقة مع معاییر VESA.

- .1 ضع لوحة الشاشة على قطعة قماش ناعمة أو وسادة على منضدة مسطحة ثابتة.
	- .2 قم بإزالة الحامل. (انظر [إزالة حامل الشاشة](#page-28-1))
- .3 استخدم مفك فیلیبس ذو الرأس المتصالب لإزالة البراغي الأربعة التي تثبت الغطاء البلاستیكي.
	- .4 قم بتوصیل حامل التثبیت من مجموعة التثبیت على الحائط بالشاشة.
- .5 قم بتركیب الشاشة على الحائط. لمزید من المعلومات، راجع الوثائق المرفقة مع مجموعة أدوات التثبیت على الحائط.

**ملاحظة: للاستخدام فقط مع حامل التثبیت على الحائط المدرج في قوائم UL أو CSA أو GS مع وزن أدنى أو قدرة تحمل 9.12 كجم.**U

# تشغیل شاشتك

## <span id="page-32-1"></span>تشغیل الشاشة

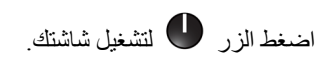

<span id="page-32-0"></span>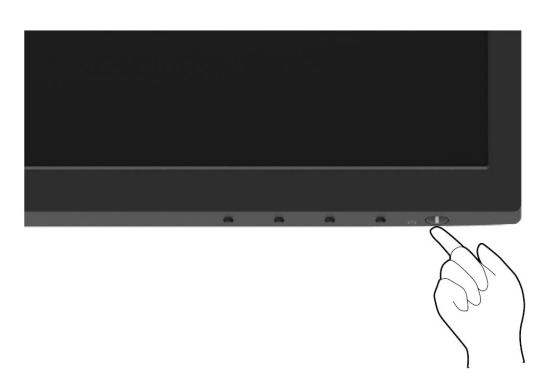

<span id="page-32-2"></span>استخدام لوحة التحكم الأمامیة

استخدم زر التحكم الموجود على حافة الشاشة لضبط الصورة المعروضة.

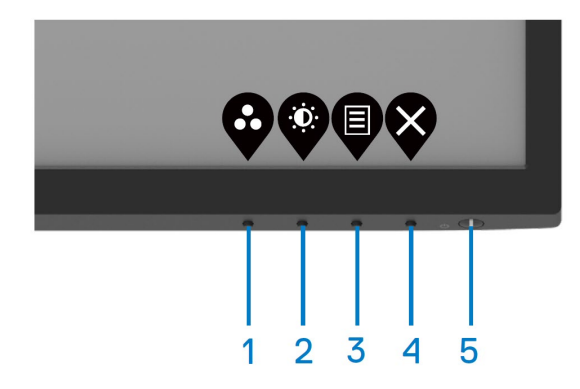

یوضح الجدول التالي وظائف أزرار التحكم:

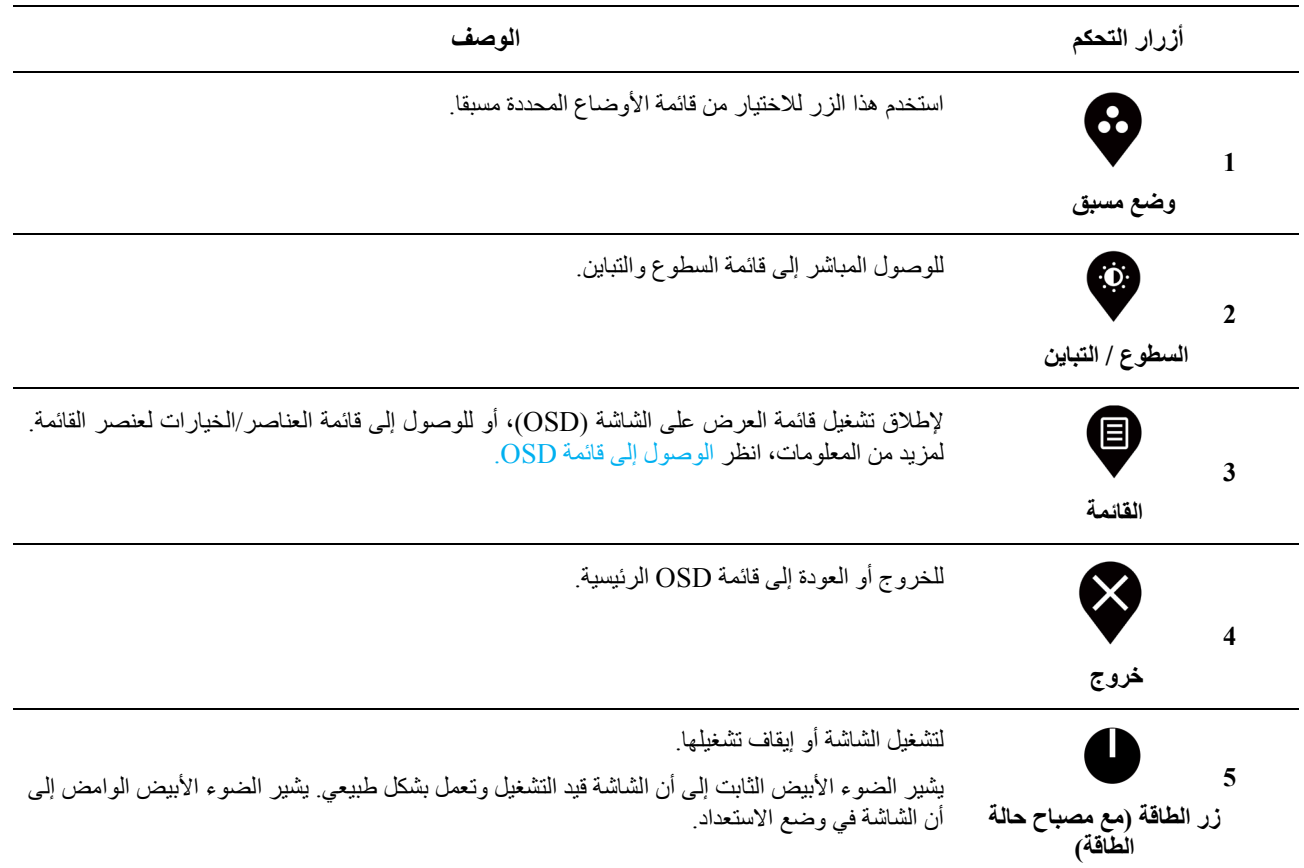

## <span id="page-34-0"></span>**استخدام وظیفة قفل OSD**

یمكنك قفل أزرار التحكم في اللوحة الأمامیة لمنع الوصول إلى قائمة OSD و / أو زر الطاقة.

**استخدم قائمة القفل لقفل الزر (الأزرار).**

.1 اختر أحد الخیارات التالیة.

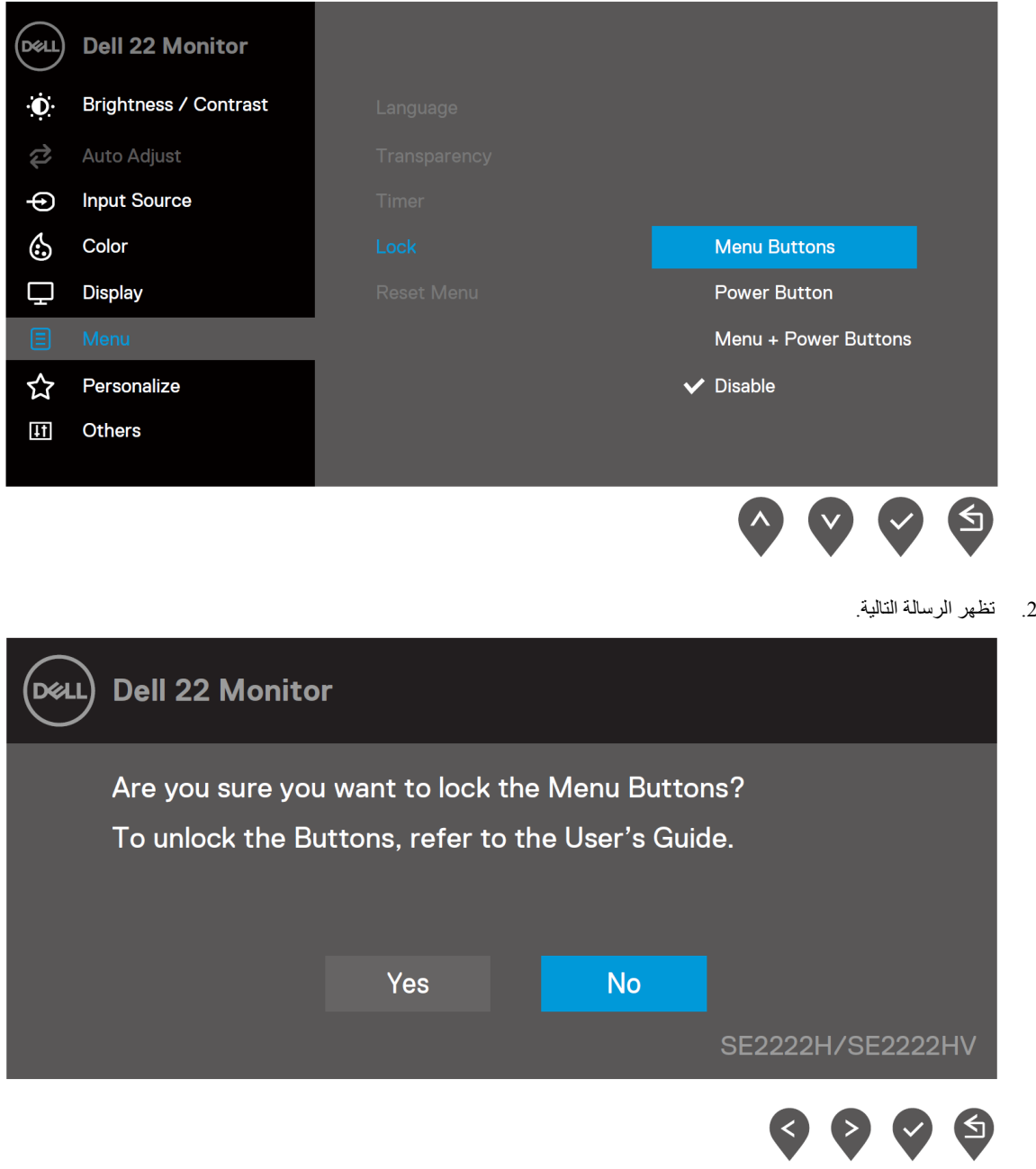

3. حدد نعم لقفل الأزرار. بمجرد القفل، سيؤدي الضغط على أي زر تحكم إلى عرض رمز القفل هي.

**استخدم زر التحكم باللوحة الأمامیة لقفل الزر (الأزرار).**  $\odot$  $\odot$  $\odot$  $\times$ 

![](_page_35_Figure_1.jpeg)

.1 اضغط مع الاستمرار على الزر 4 لمدة أربع ثوان، وستظھر قائمة على الشاشة.

![](_page_35_Picture_89.jpeg)

2. حدد أحد الخيار

| الوصف                                                              | الخيارات                   |              |
|--------------------------------------------------------------------|----------------------------|--------------|
| استخدم هذا الخيار لقفل وظيفة قائمة OSD.                            | $\Box$<br>圓                |              |
|                                                                    | قفل أزرار القائمة          |              |
| استخدم هذا الخيار لقفل زر الطاقة.                                  | l –<br>$\mathcal{L}^{(1)}$ | $\mathbf{2}$ |
|                                                                    | قفل زر الطاقة              |              |
| استخدم هذا الخيار لقفل قائمة OSD وزر الطاقة.                       | $\Box$<br>$\Box + \Box$    | 3            |
|                                                                    | قفل أزرار الطاقة والقائمة  |              |
| استخدم هذا الخيار لتشغيل التشخيصات الذاتية، راجع التشخيصات الذاتية | 器                          | 4            |
|                                                                    | التشخصبات الذاتبة          |              |

#### **لفتح الزر (الأزرار).**

اضغط مع الاستمرار على **الزر 4** لمدة أربع ثوان حتى تظھر قائمة على الشاشة. یصف الجدول التالي خیارات إلغاء قفل أزرار التحكم في اللوحة الأمامیة.

![](_page_36_Figure_2.jpeg)

![](_page_36_Picture_110.jpeg)

**أزرار تحكم OSD**

استخدم الأزرار الموجودة على الحافة السفلیة للشاشة لضبط إعدادات الصورة.

![](_page_37_Figure_2.jpeg)

![](_page_37_Picture_70.jpeg)

## استخدام قائمة العرض على الشاشة (**OSD**(

#### **الوصول إلى قائمة OSD**

<span id="page-38-0"></span>![](_page_38_Picture_2.jpeg)

**ملاحظة: یتم تلقائیا حفظ أي تغییرات تجریھا عند الانتقال إلى قائمة أخرى أو الخروج من قائمة OSD أو الانتظار حتى یتم إغلاق قائمة OSD تلقائیا.** 

.1 اضغط على الزر لعرض قائمة OSD.

القائمة الرئیسیة لـ H2222SE

![](_page_38_Picture_75.jpeg)

![](_page_38_Figure_7.jpeg)

القائمة الرئیسیة لـHV2222SE

![](_page_38_Picture_9.jpeg)

- .2 اضغط على الأزرار و للتنقل بین خیارات الإعداد. أثناء الانتقال من أیقونة لأخرى، یتم تمییز اسم الخیار.
	- .3 اضغط على الزر مرة واحدة لتنشیط الخیار الممیز.
		- 4. اضغط على زر  $\bigcirc$  و  $\bigcirc$  لتحدید المعلمة المطلوبة.
	- 5. اضغط  $\blacktriangledown$  ثم استخدم الأزرار  $\blacktriangledown$  ، وفقا للمؤشرات الموجودة في القائمة، لإجراء تغییراتك.
		- .<br>6. اختر الزر للعودة إلى القائمة الرئيسية.

![](_page_40_Picture_60.jpeg)

![](_page_41_Picture_0.jpeg)

<span id="page-42-0"></span>![](_page_42_Picture_73.jpeg)

![](_page_43_Picture_160.jpeg)

![](_page_44_Picture_0.jpeg)

![](_page_45_Picture_0.jpeg)

![](_page_46_Picture_55.jpeg)

![](_page_47_Picture_156.jpeg)

![](_page_48_Picture_0.jpeg)

![](_page_49_Picture_70.jpeg)

![](_page_50_Picture_88.jpeg)

![](_page_51_Picture_0.jpeg)

![](_page_52_Picture_0.jpeg)

![](_page_53_Picture_41.jpeg)

![](_page_54_Picture_35.jpeg)

![](_page_55_Picture_39.jpeg)

#### رسائل تحذیر **OSD**

ینطبق مربع رسالة تحذیر الطاقة التالي على وظائف السطوع لأول مرة عندما تقوم بضبط مستوى السطوع فوق المستوى الافتراضي.

 **في SE2222H**

![](_page_56_Picture_30.jpeg)

![](_page_57_Picture_40.jpeg)

![](_page_57_Picture_2.jpeg)

![](_page_57_Picture_3.jpeg)

قبل تعطیل وظیفة CI/DDC، یتم عرض الرسالة التالیة.

![](_page_58_Picture_1.jpeg)

**SE2222HV** 

في حالة عدم اتصال كابل VGA أو HDMI، یظھر مربع حوار كما ھو موضح أدناه. ستدخل الشاشة وضع توفیر الطاقة بعد 4 دقائق إذا تركت الشاشة في ھذه الحالة.

**SE2222H**

![](_page_59_Picture_43.jpeg)

انظر [استكشاف الأخطاء وإصلاحھا لم](#page-63-0)زید من المعلومات.

إعداد دقة العرض على شاشتك

**ضبط دقة الشاشة على 1080 x 1920**

للحصول على أفضل أداء، اضبط دقة الشاشة على 1080 x 1920 بكسل عن طریق تنفیذ الخطوات التالیة:

#### <span id="page-60-0"></span>**في نظام التشغیل :7**

.1 انقر بزر الماوس الأیمن على سطح المكتب وانقر فوق "**دقة الشاشة**". .2 انقر فوق القائمة المنسدلة "**دقة الشاشة**" وحدد 1080 x .1920 .3 انقر **موافق**.

#### **في نظام التشغیل 8 Windows أو 8.1 Windows:**

.1 حدد سطح المكتب للتبدیل إلى سطح المكتب الكلاسیكي. .2 انقر بزر الماوس الأیمن على سطح المكتب وانقر فوق "**دقة الشاشة**". .3 انقر فوق القائمة المنسدلة "**دقة الشاشة**" وحدد 1080 x .1920 .4 انقر **موافق**.

#### **في نظام التشغیل 10 Windows:**

.1 انقر بزر الماوس الأیمن فوق سطح المكتب وانقر فوق "**إعدادات عرض**". .2 انقر فوق **إعدادات العرض المتقدمة**. .3 انقر فوق القائمة المنسدلة تحت **الدقة** وحدد 1080 x .1920 .4 انقر **تطبیق**.

إذا كنت لا ترى الدقة الموصى بھا كخیار، فقد تحتاج إلى تحدیث برنامج تشغیل الرسومات. استخدم إحدى الطرق التالیة لتحدیث برنامج تشغیل الرسومات:

#### **كمبیوتر Dell**

1. انتقل إلى https://www.dell.com/support/ و أدخل علامة الخدمة الخاصة بك، وقم بتنز بل أحدث بر نامج تشغيل لبطاقة الرسومات الخاصة بك<sub>.</sub> .2 بعد تثبیت برامج تشغیل محول الرسومات، حاول ضبط الدقة على 1080 x 1920 مرة أخرى.

![](_page_60_Picture_12.jpeg)

**ملاحظة: إذا كنت غیر قادر على ضبط الدقة على 1080 × 1920 ، فیرجى الاتصال بشركة Dell للاستعلام عن محول الرسومات الذي یدعم ھذه الدقة.** 

#### **نوع جھاز كمبیوتر لیس Dell**

**في نظام التشغیل :7**  .1 انقر بزر الماوس الأیمن على سطح المكتب وانقر على **تخصیص**. .2 انقر على **تغییر إعدادات العرض**. .3 انقر على **إعدادات متقدمة**. .4 حدد المورد الخاص بجھاز التحكم في الرسومات من الوصف الموجود أعلى النافذة (مثل NVIDIA و AMD و Intel وما إلى ذلك). .5 ارجع إلى موقع الویب الخاص بموفر بطاقة الرسومات للحصول على برنامج التشغیل المحدث (على سبیل المثال، [com.AMD.www://https](https://www.amd.com/) أو .([https://www.NVIDIA.com](https://www.nvidia.com/)

.6 بعد تثبیت برامج تشغیل محول الرسومات ، حاول ضبط الدقة على 1080 x 1920 مرة أخرى.

#### **في نظام التشغیل 8 Windows أو 8.1 Windows:**

.1 حدد سطح المكتب للتبدیل إلى سطح المكتب الكلاسیكي. .2 انقر بزر الماوس الأیمن على سطح المكتب وانقر على **التخصیص**. .3 انقر على **تغییر إعدادات العرض**. .4 انقر على **الإعدادات المتقدمة**. .5 حدد المورد الخاص بجھاز التحكم في الرسومات من الوصف الموجود أعلى النافذة (مثل NVIDIA و AMD و Intel وما إلى ذلك). .6 ارجع إلى موقع الویب الخاص بموفر بطاقة الرسومات للحصول على برنامج التشغیل المحدث (على سبیل المثال ، [com.AMD.www://https](https://www.amd.com/) أو .([https://www.NVIDIA.com](https://www.nvidia.com/) .7 بعد تثبیت برامج تشغیل محول الرسومات ، حاول ضبط الدقة على 1080 x 1920مرة أخرى.

#### **في نظام التشغیل 10 Windows:**

.1 انقر بزر الماوس الأیمن على سطح المكتب وانقر فوق "**إعدادات العرض**".

- .2 انقر فوق **إعدادات العرض المتقدمة**.
- .3 انقر فوق **عرض خصائص المحول**.
- .4 حدد المورد الخاص بجھاز التحكم في الرسومات من الوصف الموجود أعلى النافذة (مثل NVIDIA و AMD و Intel وما إلى ذلك).

5. ارجع إلى موقع موفر بطاقة الرسومات للحصول على برنامج التشغيل المحدث (على سبيل المثال، https://www.AMD.com أو .([https://www.NVIDIA.com](https://www.nvidia.com/)

.6 بعد تثبیت برامج تشغیل محول الرسومات ، حاول ضبط الدقة على 1080 x 1920 مرة أخرى

**U** 

**ملاحظة: إذا لم تتمكن من تعیین الدقة الموصى بھا، فالرجاء الاتصال بالشركة المصنعة لجھاز الحاسوب الخاص بك أو التفكیر في شراء محول رسومات یدعم دقة الفیدیو.**

# **استخدام خاصیة الإمالة**

یمكنك إمالة الشاشة للحصول على زاویة المشاھدة الأكثر راحة.

<span id="page-62-0"></span>![](_page_62_Picture_2.jpeg)

**ملاحظة: لا یتم توصیل الحامل عندما یتم شحن الشاشة من المصنع.**

![](_page_62_Picture_4.jpeg)

# استكشاف الأخطاء وإصلاحھا

<span id="page-63-1"></span><span id="page-63-0"></span>![](_page_63_Picture_1.jpeg)

**تحذیر: قبل البدء في أي من الإجراءات المذكورة في ھذا القسم، اتب[ع](#page-4-0) [تعلیمات السلامة](#page-4-0).** 

اختبار ذاتي توفر شاشتك میزة الاختبار الذاتي التي تتیح لك التحقق مما إذا كانت شاشتك تعمل بشكل صحیح أم لا. إذا كان جھاز العرض والكمبیوتر متصلان بشكل صحیح ولكن تظل شاشة جھاز العرض مظلمة، فقم بإجراء الاختبار الذاتي للشاشة عن طریق إجراء الخطوات التالیة:

> .1 أوقف كل من جھاز الكمبیوتر والشاشة. .2 افصل جمیع كابلات الفیدیو عن الشاشة. حتى لا یدخل عمل الكمبیوتر في ھذا الأمر .3 قم بتشغیل الشاشة.

إذا كانت الشاشة تعمل بشكل صحیح، فإنھا تكتشف عدم وجود إشارة وتظھر إحدى الرسائل التالیة. في وضع الاختبار الذاتي، لمبة الطاقة تظل باللون الأبیض.

![](_page_63_Figure_6.jpeg)

![](_page_63_Picture_83.jpeg)

The display will go into Standby mode in 4 minutes.

No VGA Cable

www.dell.com/SE2222H

**SE2222H** 

 $\circledcirc$ 

 $\boldsymbol{Q}$ 

#### **SE2222HV**

![](_page_64_Picture_30.jpeg)

**ملاحظة: یظھر ھذا المربع أیضا أثناء التشغیل العادي، عند فصل كابل الفیدیو أو تلفھ.** 

.4 قم بإیقاف تشغیل الشاشة ومن ثم إعادة توصیل كابل الفیدیو؛ ثم قم بتشغیل جھاز الكمبیوتر والشاشة. إذا ظلت الشاشة مظلمة بعد إعادة توصیل الكابلات، فتحقق من جھاز التحكم بالفیدیو والكمبیوتر.

#### <span id="page-65-0"></span>التشخیص الذاتي

یحتوي جھاز العرض على أداة تشخیص ذاتیة تساعدك في تحدید ما إذا كان الخلل الذي تواجھھ في الشاشة بسبب مشكلة موجودة في جھاز العرض أو في جھاز الكمبیوتر وبطاقة الفیدیو.

![](_page_65_Picture_2.jpeg)

#### **لتشغیل خاصیة التشخیص الذاتي:**

- **.1** تأكد من أن الشاشة نظیفة (لا توجد جزیئات غبار على سطح الشاشة).
	- **.2** اضغط مع الاستمرار على **الزر 4** لمدة 4 ثوان وانتظر القائمة المنبثقة.  $\Box$ 
		- **.3** استخدم **الزر 1** أو **2** لتحدید والضغط على للتأكید. یظھر نمط اختبار رمادي في بدایة برنامج التشخیص.
			- **.4** تفقد بعنایة الشاشة بحثا عن أي أعطال.
			- **.5** اضغط على **الزر 1** لتغییر أنماط الاختبار.
- **.6** كرر الخطوتین 4 و5 لفحص الشاشة باللون الأحمر، والأخضر، والأزرق، والأسود، والأبیض، وشاشات النص.
- **.7** عندما تكون في شاشة اختبار اللون الأبیض، تحقق من تجانس اللون الأبیض وإذا كان یوجد لون أبیض مخضر / محمر، إلخ.
	- **.8** اضغط على **الزر 1** لإنھاء برنامج التشخیص.

#### <span id="page-66-0"></span>**المشكلات الشائعة**

![](_page_66_Picture_209.jpeg)

یحتوي الجدول التالي على معلومات عامة حول مشكلات الشاشة الشائعة التي قد تواجھھا والحلول الممكنة لھا:

![](_page_67_Picture_161.jpeg)

# <span id="page-68-0"></span>مشاكل خاصة بالمنتج

![](_page_68_Picture_120.jpeg)

## <span id="page-69-1"></span>إشعارات **FCC**) الولایات المتحدة فقط) وغیرھا من المعلومات التنظیمیة

للاطلاع على إشعارات لجنة الاتصالات الفیدرالیة (FCC (وغیرھا من المعلومات التنظیمیة، راجع موقع الامتثال التنظیمي على الموقع  **.**[https://www.dell.com/regulatory\\_compliance](https://www.dell.com/regulatory_compliance)

<span id="page-69-0"></span>

ا**لذّ**و اصل مع **Dell**<br>للعملاء في الولايات المتحدة، اتصلوا على (3355-800-999-800-WWW.DELL (800-999

<span id="page-69-2"></span>![](_page_69_Picture_5.jpeg)

**ملاحظة: إذا لم یكن لدیك اتصال إنترنت نشط، فیمكنك العثور على معلومات الاتصال في فاتورة الشراء، أو قسیمة التعبئة، أو الفاتورة، أو كتالوج منتجات Dell.**

**توفر Dell العدید من خیارات الدعم والخدمة عبر الإنترنت والھاتف. یختلف التوافر حسب البلد والمنتج، وقد لا تتوفر بعض الخدمات في منطقتك.**

[www.dell.com/support/monitors](http://www.dell.com/support/monitors)— الإنترنت عبر الفنیة المساعدة●

[www.dell.com/contactdell](http://www.dell.com/contactdell)— Dell مع التواصل●

<span id="page-69-3"></span>قاعدة بیانات منتجات الاتحاد الأوروبي لملصقات الطاقة وصحیفة معلومات المنتج

SE2222H: <https://eprel.ec.europa.eu/qr/557072>